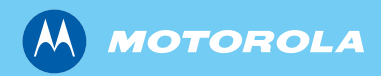

*MTM800 Enhanced Priručnik za osnovno korištenje*

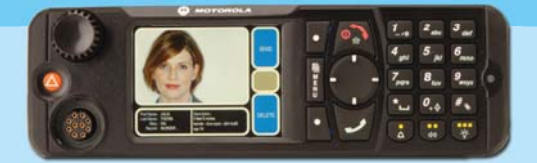

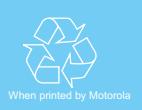

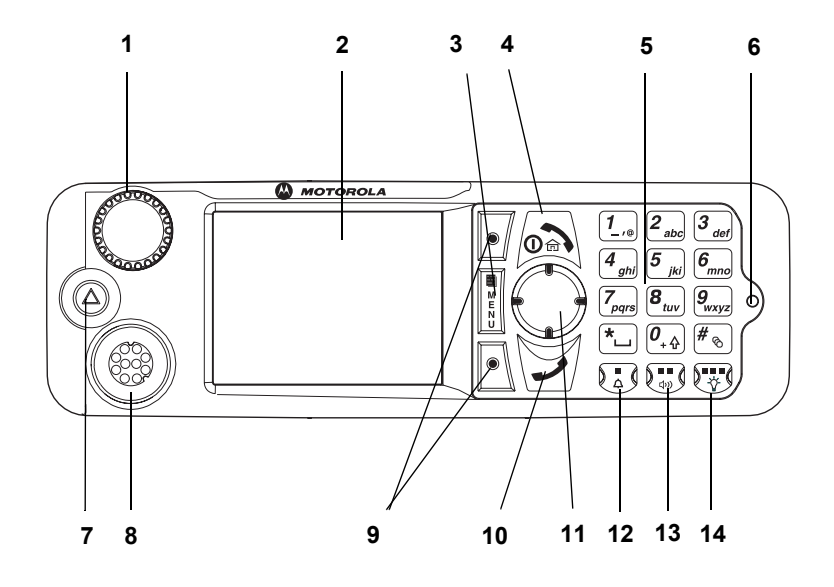

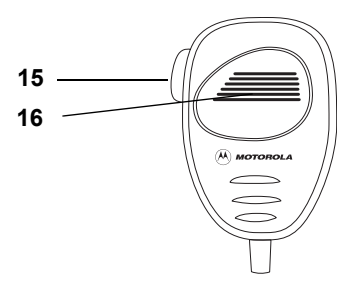

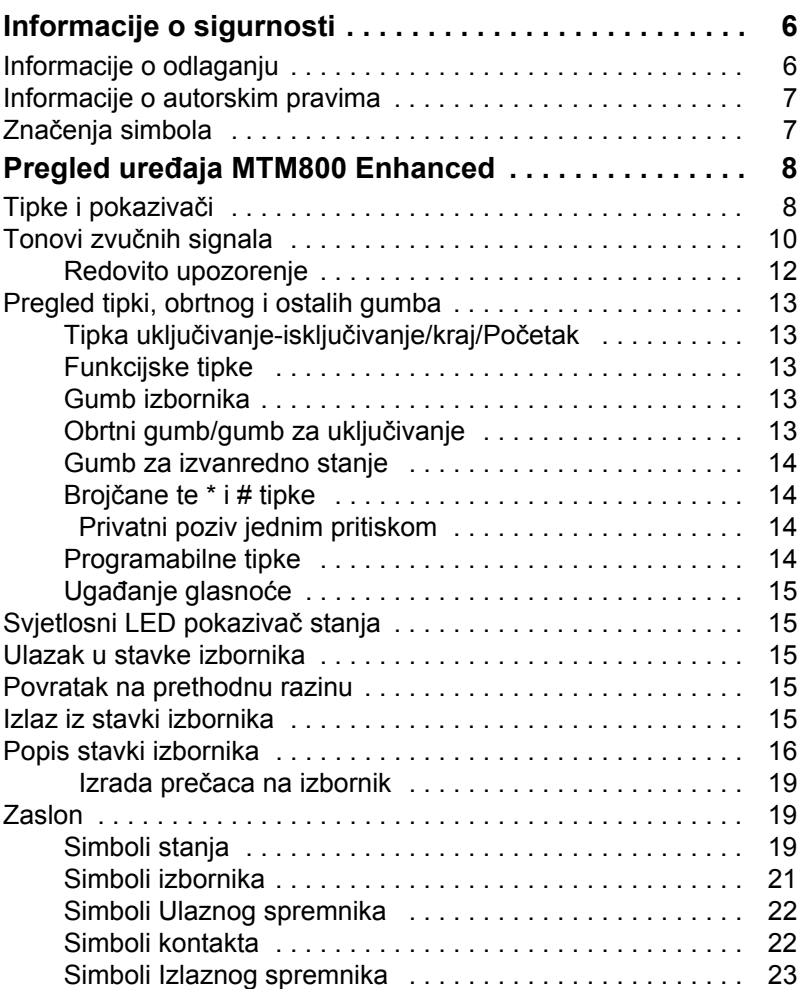

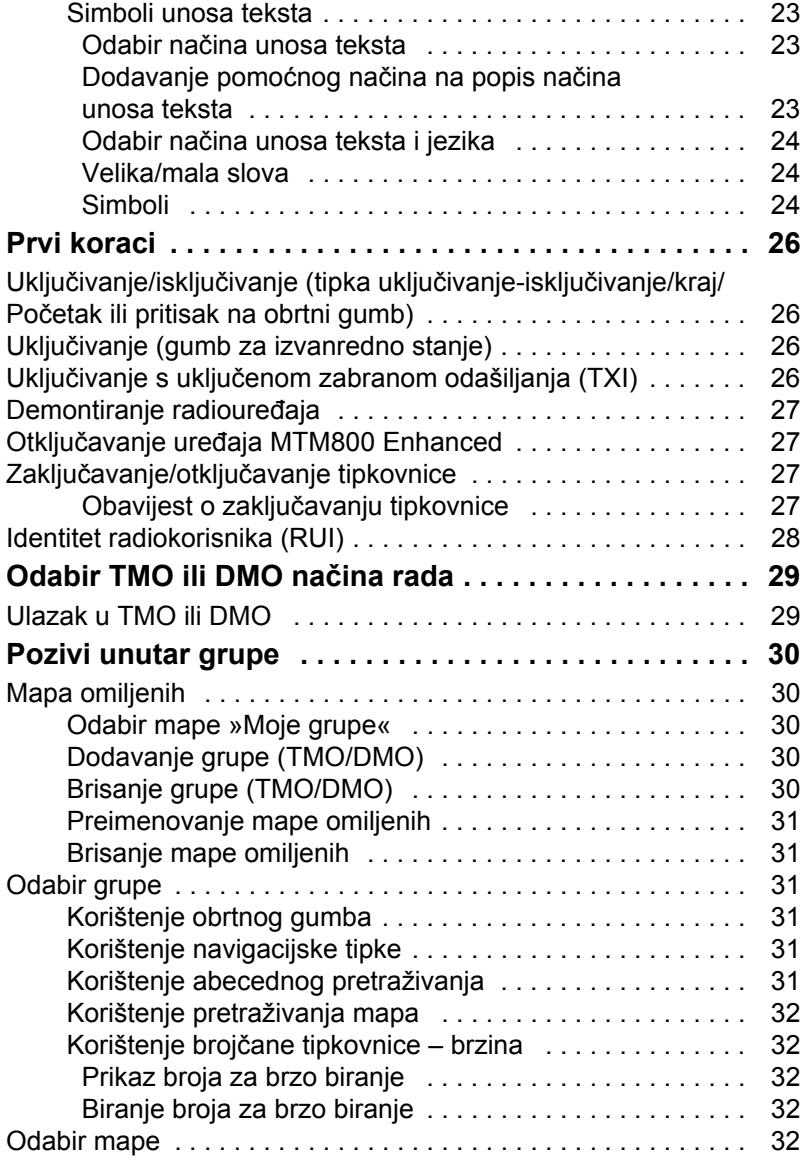

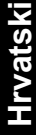

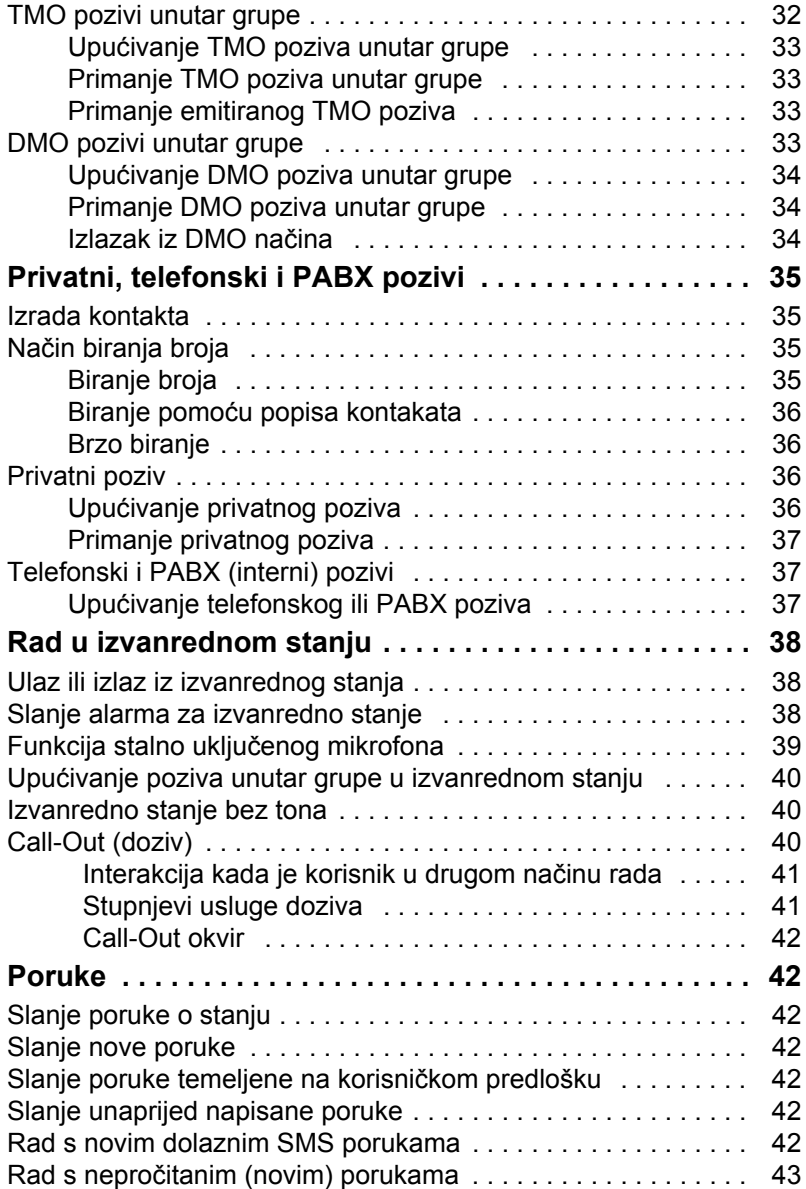

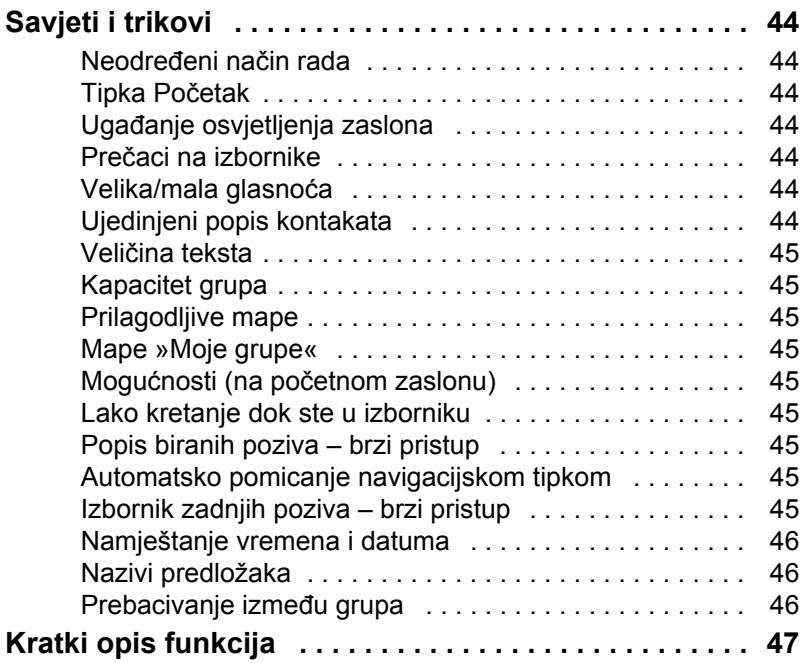

© Motorola, Inc., 2008.

MOTOROLA i stilizirani logotip M registrirani su u ustanovi U.S. Patent and Trademark. Svi ostali nazivi proizvoda ili usluga vlasništvo su njihovih vlasnika.

**Hrvatski Hrvatski**

## <span id="page-7-0"></span>**Informacije o sigurnosti**

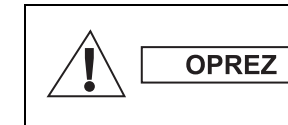

*Prije korištenja ovih proizvoda pročitajte upute za siguran rad koje se nalaze u knjižici »Sigurnost proizvoda i izloženost radiofrekvenciji«, brošura o sigurnosti 6866537D37.*

Pribor je ograničen samo na profesionalnu uporabu kako bi zadovoljio međunarodne smjernice (ICNIRP) za izloženost radiofrekvenciji. Prije korištenja proizvoda pročitajte podatke o energiji radiofrekvencije i upute za rad u knjižici »Sigurnost proizvoda i izloženost radiofrekvenciji« (izdanja tvrtke Motorola, broj dijela – brošura o sigurnosti 6866537D37) kako biste osigurali usklađenost s ograničenjima izloženosti radiofrekvenciji.

Čuvajte ovaj priručnik i knjižicu »Sigurnost proizvoda i izloženost radiofrekvenciji« na sigurnom mjestu kako bi im mogle pristupiti i druge osobe ako im se pribor proslijedi.

## <span id="page-7-1"></span>**Informacije o odlaganju**

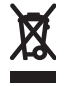

Propis **Europske Unije o odlaganju električnog i elektroničkog otpada (WEEE)** zahtijeva da proizvodi koji se prodaju u zemljama članicama moraju imati oznaku precrtane kante za smeće na proizvodu (ili u nekim

slučajevima na pakiranju). Kako je određeno propisom WEEE, ta oznaka precrtane kante za smeće znači da kupci i krajnji korisnici u zemljama članicama elektroničku i električnu opremu ili pribor ne smiju odlagati u kućanski otpad.

Za informacije o sustavu odlaganja otpada u svojoj zemlji kupci ili krajnji korisnici u zemljama članicama EU trebaju se obratiti mjesnom predstavniku dobavljača opreme ili servisnom centru.

## <span id="page-8-0"></span>**Informacije o autorskim pravima**

Proizvodi tvrtke Motorola opisani u ovom priručniku mogu uključivati i softver zaštićen autorskim pravima tvrtke Motorola pohranjen u poluvodičkoj memoriji i drugim medijima. Zakoni Sjedinjenih Američkih Država i drugih zemalja za tvrtku Motorola zadržavaju određena isključiva prava na računalne programe zaštićene autorskim pravima, uključujući, ali ne ograničavajući se na, isključivo pravo na kopiranje ili reproduciranje u bilo kojem obliku računalnog programa zaštićenog autorskim pravima.

U skladu s tim, računalni programi tvrtke Motorola zaštićeni autorskim pravima koji se nalaze u proizvodima tvrtke Motorola opisanima u ovom priručniku ne smiju se kopirati, reproducirati, kopirati, na njima izvoditi reverzni inženjering ili distribuirati na bilo koji način bez izričitog pisanog dopuštenja tvrtke Motorola. Nadalje, neće se smatrati da kupnja proizvoda tvrtke Motorola daje bilo kakva prava, bilo izravno ili posredno, niti na bilo koji drugi način, u pogledu licencije prema bilo kojim autorskim pravima, patentima ili patentiranim programima tvrtke Motorola, osim kao uobičajene, ne-isključive, licencije bez posebnih naknada za korištenje koja po zakonu proizlazi iz kupnje proizvoda.

Ovaj je dokument zaštićen autorskim pravima. Umnažanje u svrhu uporabe Motorola proizvoda dopušteno je do određene mjere. Umnažanje u druge svrhe, izmjene, dodavanja ili druge vrste obrade ovog dokumenta nisu dopušteni. Izvornikom se smatra samo ovaj elektronički pohranjen dokument. Umnažanje se smatra običnim kopiranjem. Tvrtke Motorola, Inc. grupe ne jamče ispravnost takvih kopija.

## <span id="page-8-1"></span>**Značenja simbola**

Dokument je dizajniran kako bi čitatelju informacije pružio na vizualan način. Sljedeći se grafički simboli koriste u cijeloj dokumentaciji. Ti su simboli i njihova značenja opisani niže.

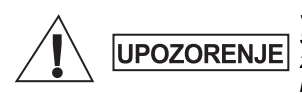

*Signalna riječ Upozorenje s pridruženim simbolom sigurnosti označuje da ako se zanemari može uzrokovati smrt ili tešku ozljedu ili značajno oštećenje uređaja.*

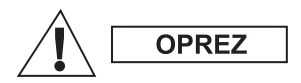

*Signalna riječ Oprez s pridruženim simbolom sigurnosti označuje da ako se zanemari može uzrokovati lakšu ili umjereno tešku ozljedu ili značajno oštećenje uređaja.*

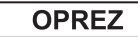

*Signalna riječ Oprez može se koristiti bez simbola sigurnosti u svrhu iskazivanja mogućeg oštećenja ili ozljede koji nisu povezani s proizvodom.*

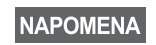

*Napomene sadrže podatke koji su važniji od okolnog teksta, kao što su iznimke ili preduvjeti. Također, upućuju čitatelja na dodatne podatke na drugom mjestu, podsjećaju ga kako dovršiti radnju (ako, primjerice, nije dio trenutačnog postupka) ili mu govore gdje se nešto nalazi na zaslonu. Napomena nema pridruženu razinu upozorenja.*

## <span id="page-9-0"></span>**Pregled uređaja MTM800 Enhanced**

## <span id="page-9-1"></span>**Tipke i pokazivači**

Brojevi ispod odnose se na crtež na unutarnjoj strani naslovnice.

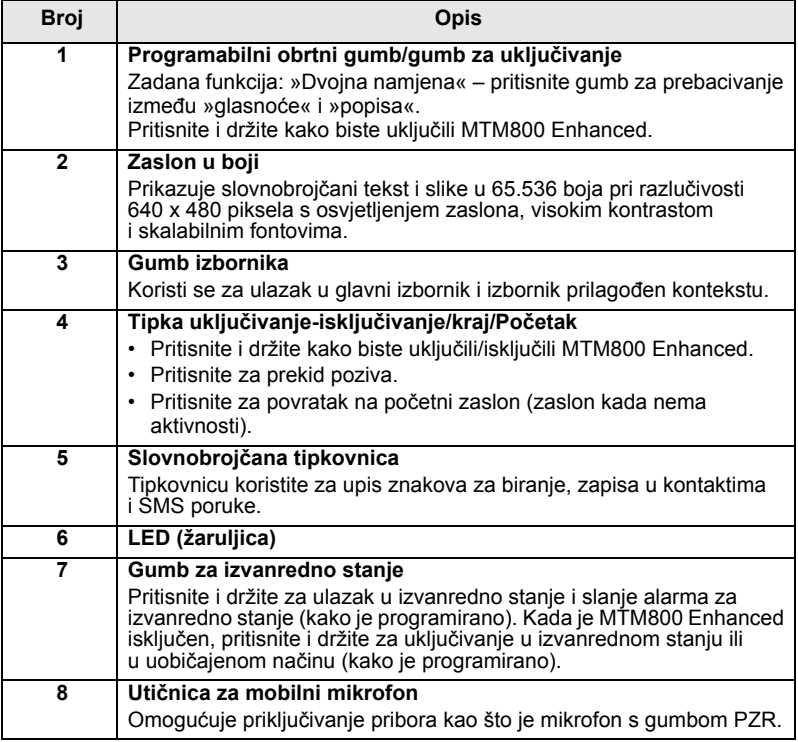

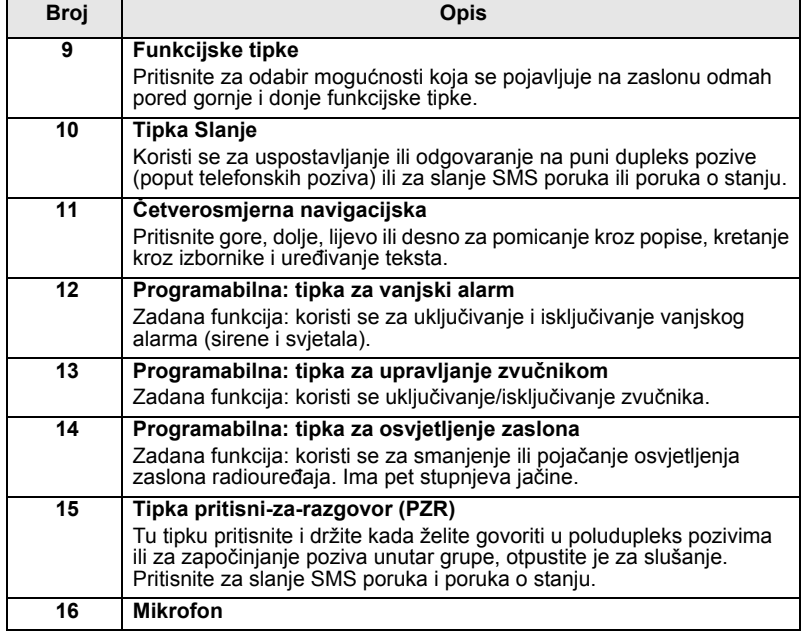

**NAPOMENA** 

*Prije prvog korištenja uređaja MTM800 Enhanced, uklonite plastičnu zaštitu sa zaslona.*

## <span id="page-11-0"></span>**Tonovi zvučnih signala**

 $\Box$  = velika glasnoća,  $\Box$  = mala glasnoća

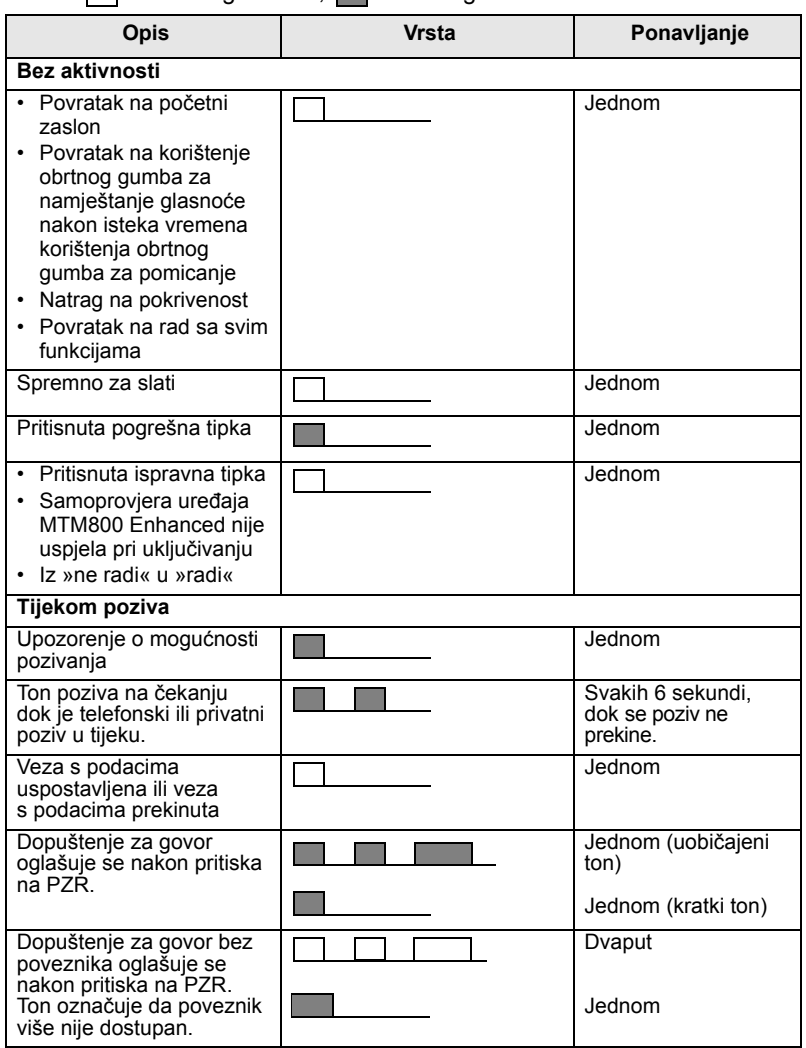

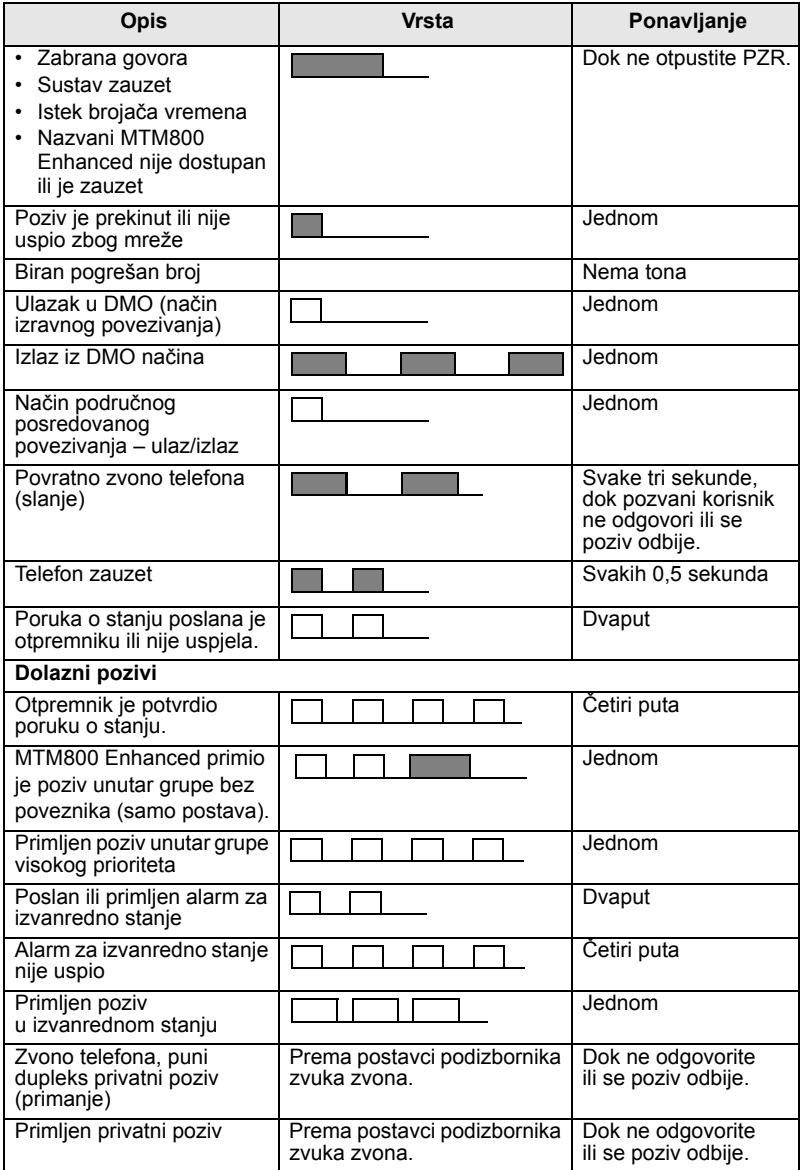

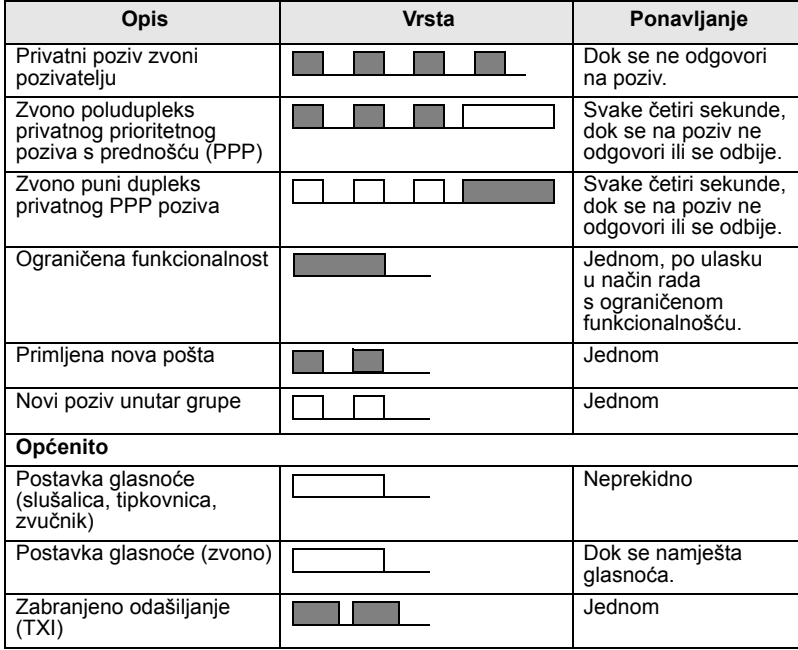

## <span id="page-13-0"></span>**Redovito upozorenje**

Ovu funkciju korisnik može onemogućiti/omogućiti. Odaberite **Izbor. > Postavi > Zvukovi > Redovito upozor.** i za postavljanje vremena između upozorenja.

## <span id="page-14-0"></span>**Pregled tipki, obrtnog i ostalih gumba**

## <span id="page-14-1"></span>**Tipka uključivanje-isključivanje/kraj/Početak**

- Pritisnite i držite kako biste uključili/isključili MTM800 Enhanced.
- Pritisnite za prekid poziva.
- Pritisnite za povratak na početni zaslon.

## <span id="page-14-2"></span>**Funkcijske tipke**

Pritisnite  $\left| \cdot \right|$  ili  $\left| \cdot \right|$  za odabir mogućnosti koja se pojavljuje na zaslonu odmah pored gornje i donje funkcijske tipke.

## <span id="page-14-3"></span>**Gumb izbornika**

Gumb izbornika ima dvije funkcije. Pritisnite gumb **Izbor.** za ulazak u:

- **Izbornik** (kada niste u izborniku). Izbornici u uređaju MTM800 Enhanced omogućuju namještanje postavki za MTM800 Enhanced.
- **Izbornik prilagođen kontekstu** (kada je simbol **prikazan**, a niste na zaslonu bez aktivnosti) za prikaz popisa stavki trenutačnog izbornika.

## <span id="page-14-4"></span>**Obrtni gumb/gumb za uključivanje**

Pritisnite i držite obrtni gumb kako biste uključili MTM800 Enhanced. Davatelj usluga može programirati obrtni gumb za jednu od sljedećih uporaba:

- **Dvojna namjena** gumb se koristi i za namještanje glasnoće i za pomicanje kroz popise. Pritisnite gumb za prebacivanje između »glasnoće« i »popisa« (zadano programiranje).
- **Rad s popisima** gumb se koristi za pomicanje kroz popise (npr., popise grupa) ili stavke izbornika. U ovom se slučaju namještanje glasnoće uvijek vrši putem izbornika ili vanjskim priborom (ako je priključen).

• **Namještanje glasnoće** – gumb se koristi samo za namještanje glasnoće, u smjeru kazaljke na satu za povećanje glasnoće. Pritisnite i držite obrtni gumb kako biste ga zaključali, ponovo ga pritisnite i držite za otključavanje. Isključivanje uređaja također otključava zaključani obrtni gumb.

## <span id="page-15-0"></span>**Gumb za izvanredno stanje**

Pritisnite i držite ovaj gumb za ulazak u izvanredno stanje. Kada je MTM800 Enhanced isključen, ovaj gumb pritisnite i držite za uključivanje u izvanrednom stanju ili u uobičajenom načinu (kako je programirano).

## <span id="page-15-1"></span>**Brojčane te** \* **i # tipke**

MTM800 Enhanced podržava značajku »jedan pritisak« koja omogućuje odabir ili pokretanje često korištenih funkcija pritiskom i držanjem dodijeljene tipke.

### <span id="page-15-2"></span>*Privatni poziv jednim pritiskom*

MTM800 Enhanced podržava privatni poziv jednim pritiskom ako ga je davatelj usluga postavio. Korisnik može birati broj osobe koja je započela zadnji poziv unutar grupe pritiskom na dodijeljeni gumb.

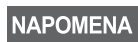

*Duljina vremena koje morate držati pritisnutim brojčane te \* ili # tipke za pokretanje funkcije jednim pritiskom postavljena je na 1 sekundu. To vrijeme, međutim, može zadati davatelj usluga.*

## <span id="page-15-3"></span>**Programabilne tipke**

Svaka programabilna tipka ima zadanu funkciju koja se pokreće kratkim pritiskom.

### • **Tipka za vanjski alarm**

Pritisnite  $\binom{1}{4}$ za uključivanje ili isključivanje vanjskog alarma (sirene i svjetala).

### • **Tipka za upravljanje zvučnikom**

Pritisnite (\*) kako biste uključili/isključili zvučnik.

### • **Tipka za ugađanje osvjetljenja zaslona**

Uzastopce pritišćite  $\left(\frac{1}{\sqrt{2}}\right)$  za odabir jedne od pet unaprijed zadanih jačina osvjetljenja zaslona i LED žaruljice.

Također, davatelj usluga može programirati funkcije za pokretanje jednim pritiskom koje se pokreću dugim pritiskom pojedine programabilne tipke.

Učinj.

Glasnoća Duplex Vol: 11 Simplex Vol: 11 Glas slušalica: 11 Glas zvučnika: 11 Glas tipki: 11

**Zull** 

Prom.

圕

## <span id="page-16-0"></span>**Ugađanje glasnoće**

Davatelj usluga može omogućiti da korisnik postavlja tu mogućnost. Sve postavke koje se odnose na **Pojedinačna** mogu se mijenjati te se zadržavaju i ako se korisnik prebaci natrag na **Opća**.

U načinu **Opća** korisnik može istodobno ugoditi sve glasnoće.

Za izmjenu postavke ili postavki glasnoće pritisnite **Izbor. > Postavi > Jačina zvuka**.

## <span id="page-16-1"></span>**Svjetlosni LED pokazivač stanja**

LED žaruljica pokazuje stanje uređaja MTM800 Enhanced.

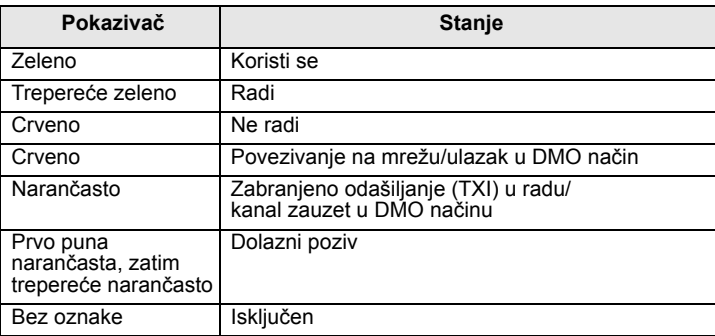

## <span id="page-16-2"></span>**Ulazak u stavke izbornika**

- **1.** Pritisnite gumb **Izbor.**
- **2.** Dođite do željene stavke, za odabir pritisnite **Odabir** ili .

## <span id="page-16-3"></span>**Povratak na prethodnu razinu**

Pritisnite Natrag ili  $\bigcirc$ .

## <span id="page-16-4"></span>**Izlaz iz stavki izbornika**

Pritisnite  $\mathbb{R}$ .

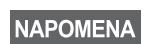

*MTM800 Enhanced može izaći iz stavke ako se u zadanom roku ne pritisne neka tipka.*

## <span id="page-17-0"></span>**Popis stavki izbornika**

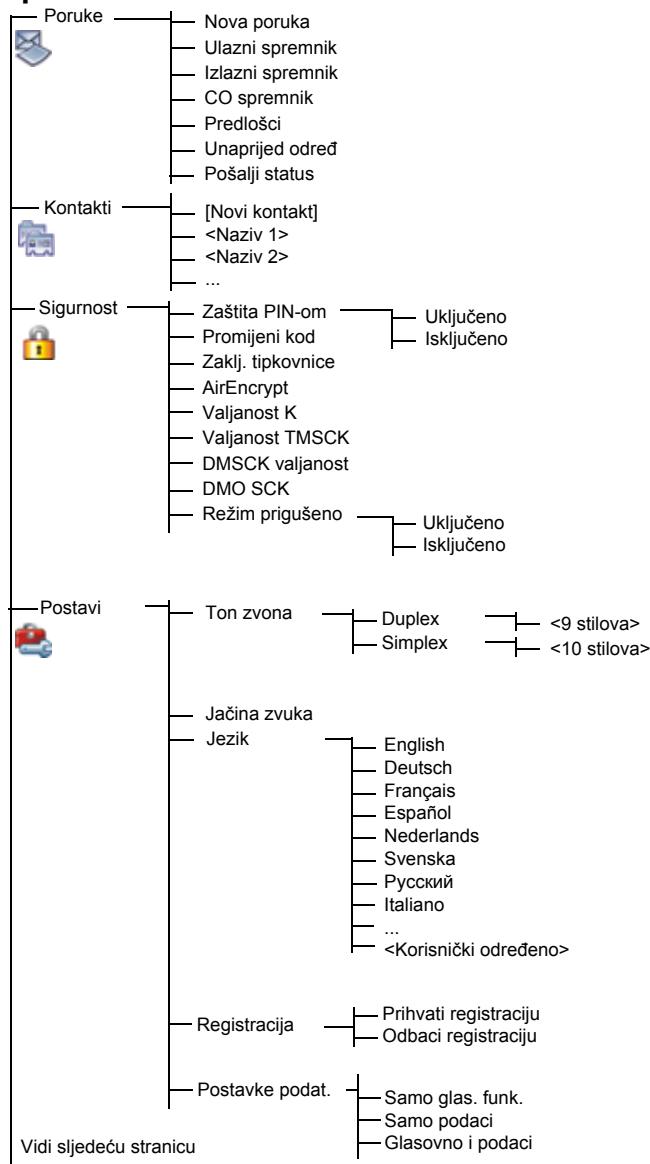

## **Popis stavki izbornika (nastavak)**

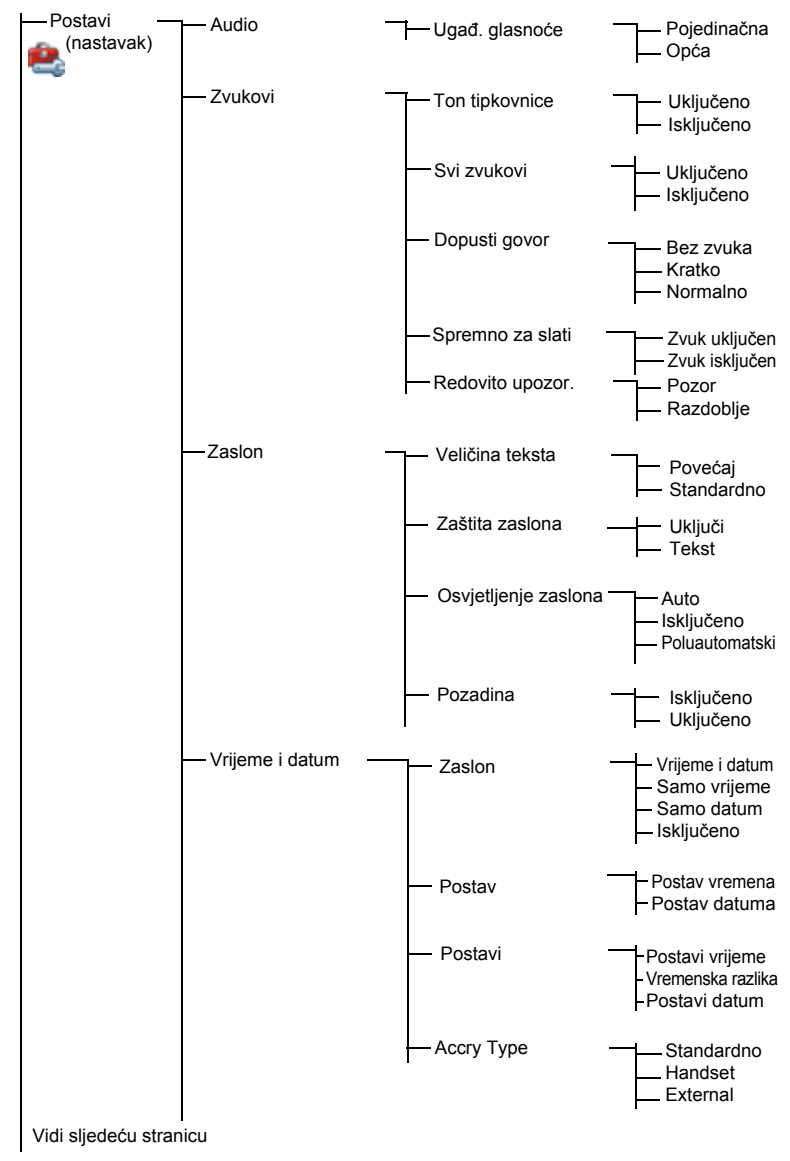

## **Popis stavki izbornika (nastavak)**

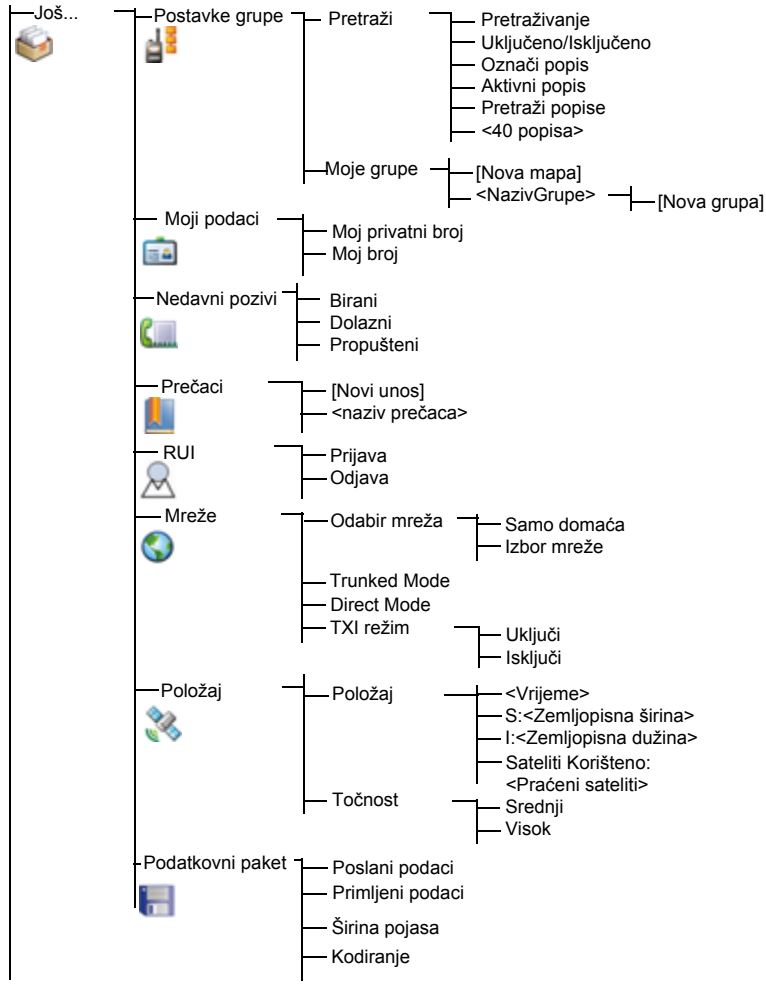

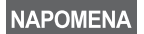

*Ovo je uobičajeni izgled izbornika. Davatelj usluga može omogućiti/onemogućiti neke stavke izbornika ili im izmijeniti nazive.*

### <span id="page-20-0"></span>*Izrada prečaca na izbornik*

Prečace koristite za pristup često korištenim stavkama izbornika.

### *Izrada prečaca na izbornik*

Dođite do stavke izbornika, a zatim pritisnite i držite gumb **Izbor.** dok se stavka ne označi.

### *Popis prečaca na izbornik*

Želite li pronaći dodijeljene prečace, pritisnite gumb **Izbor.** i označite **Još... > Prečaci >** *<naziv prečaca>*.

### *Korištenje prečaca na izbornik*

Na početnom zaslonu pritisnite gumb **Izbor.** i brojčane tipke dodijeljene prečacu.

## <span id="page-20-1"></span>**Zaslon**

Kada koristite MTM800 Enhanced, na zaslonu se pojavljuju simboli kako bi označili sljedeće.

## <span id="page-20-2"></span>**Simboli stanja**

Simboli stanja pojavljuju se kada telefon izvršava određene radnje ili kada uključite određene funkcije.

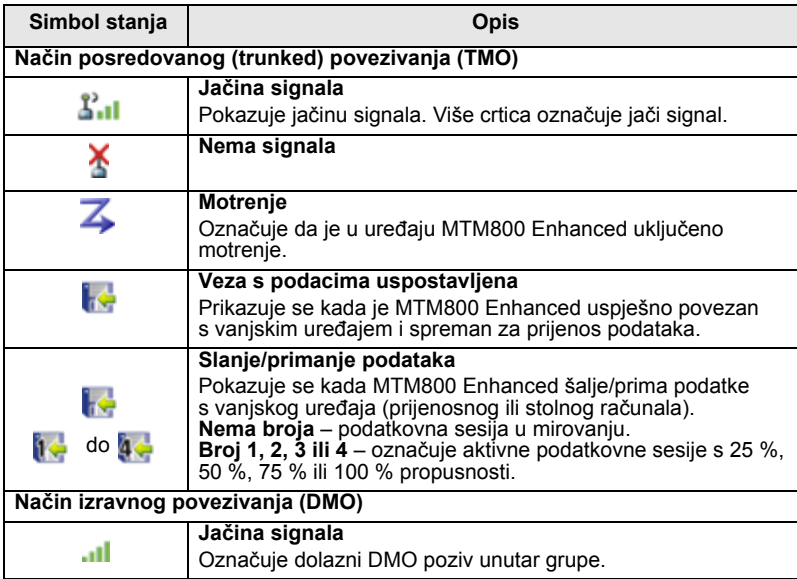

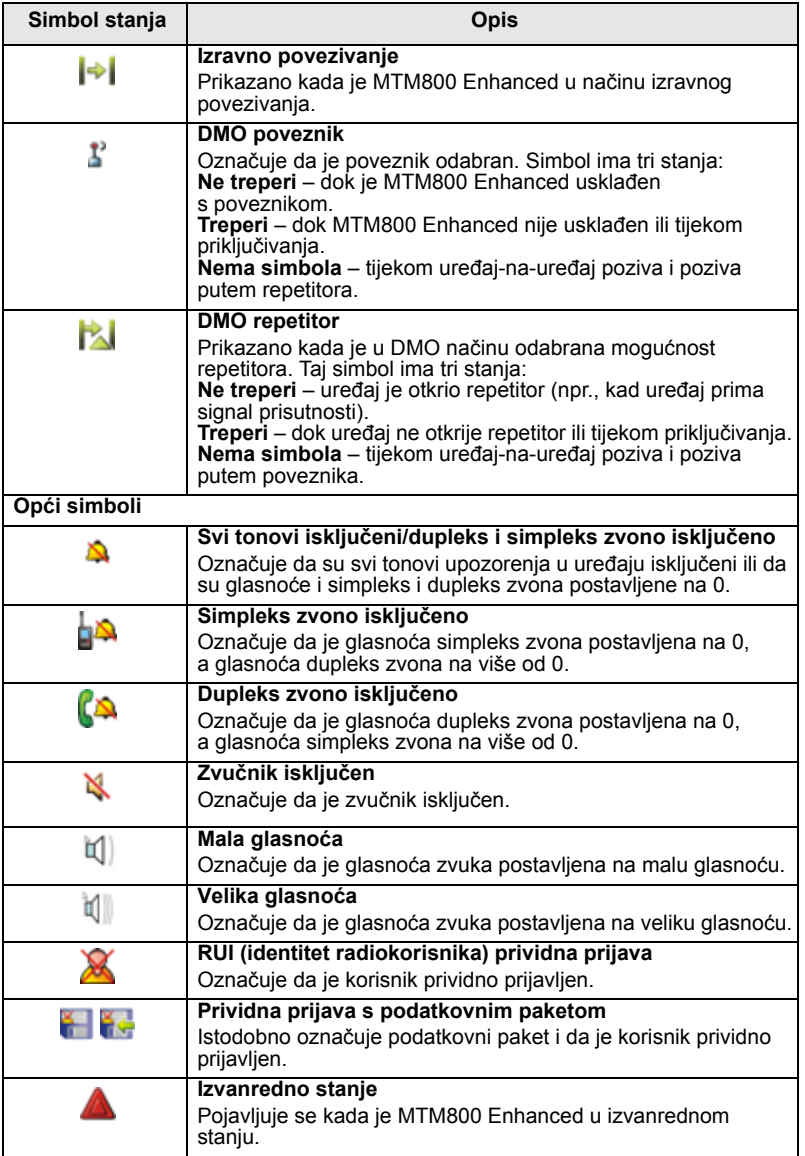

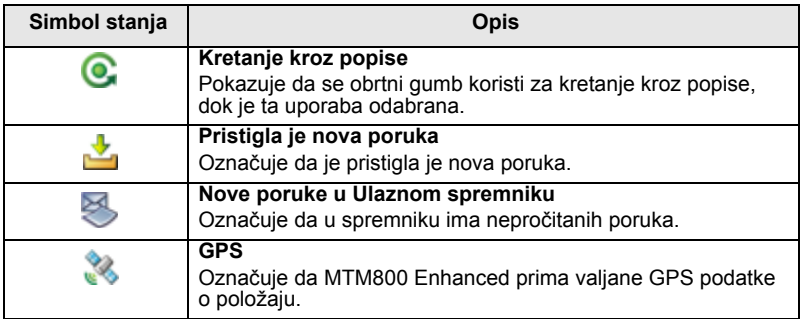

## <span id="page-22-0"></span>**Simboli izbornika**

Sljedeći simboli olakšavaju raspoznavanje stavki izbornika jednim pogledom.

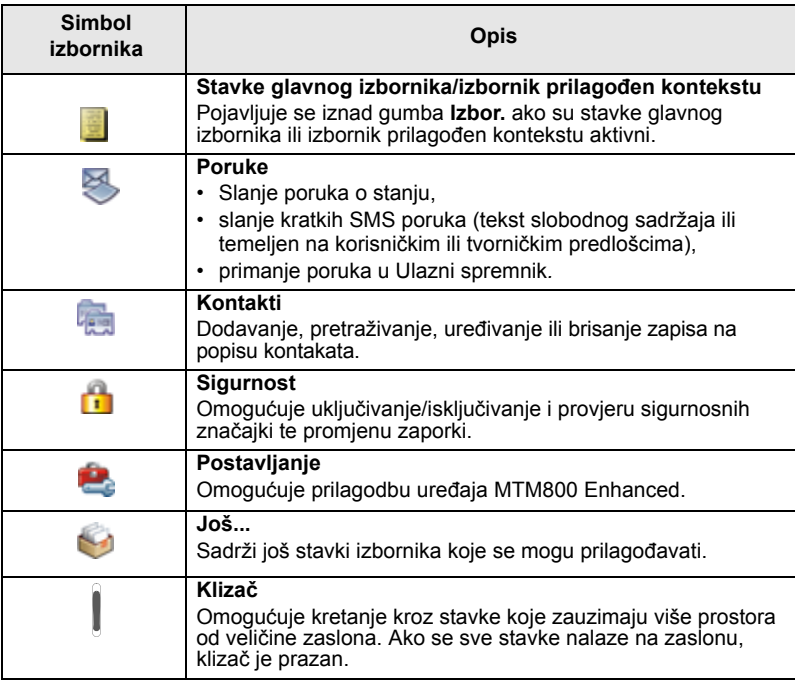

## <span id="page-23-0"></span>**Simboli Ulaznog spremnika**

Sljedeći simboli označuju stanje poruka u Ulaznom spremniku.

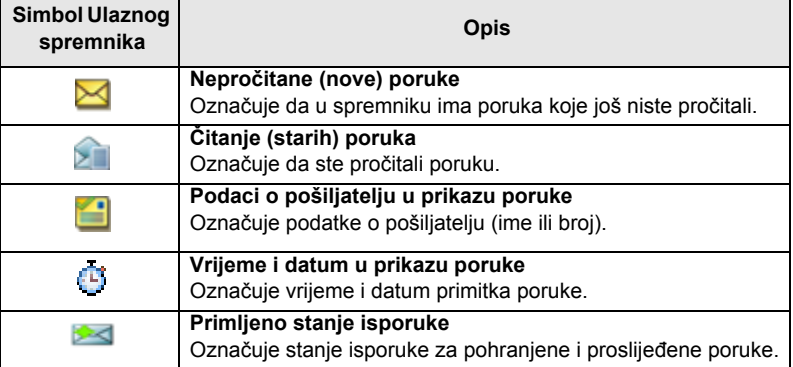

## <span id="page-23-1"></span>**Simboli kontakta**

U prikazu popisa kontakata pored brojeva kontakta mogu se pojaviti sljedeći simboli kao oznaka vrste pohranjenog broja.

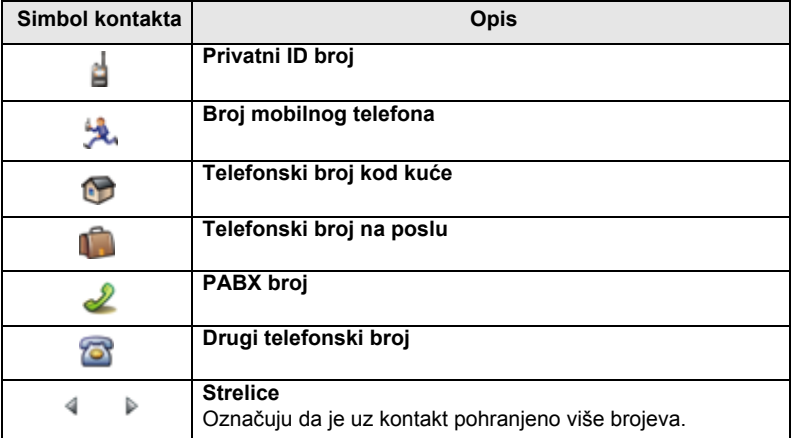

## <span id="page-24-0"></span>**Simboli Izlaznog spremnika**

Na podizborniku »Izlazni spremnik« ova tri simbola označuju postupak slanja i prosljeđivanja poruka. Više informacija saznajte od svog davatelja usluga.

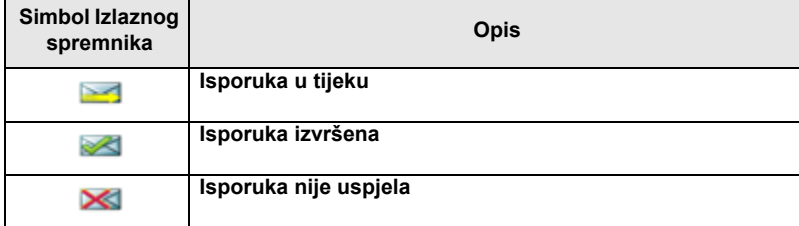

### <span id="page-24-1"></span>**Simboli unosa teksta**

### <span id="page-24-2"></span>*Odabir načina unosa teksta*

Načini unosa teksta olakšavaju upisivanje imena, brojeva i poruka.

Na zaslonu za unos teksta pritisnite gumb **Izbor. > Režim unosa** i odaberite jedan od sljedećih načina upisa teksta:

- **Glavni** za unos slovnobrojčanih znakova
- **Brojčani** samo za unos brojeva
- **Unos simbola** samo za unos simbola
- **Pomoćni** za unos slovnobrojčanih znakova. (Ovo je dodatni način i trebate ga dodati na popis.)

Na zaslonu za unos teksta možete i uzastopce pritiskati  $\left[\frac{\text{H}}{\text{R}}\right]$  za promjenu u Glavni, Brojčani, Unos simbola ili Pomoćni način (ako ste ga postavili).

### <span id="page-24-3"></span>*Dodavanje pomoćnog načina na popis načina unosa teksta*

Pomoćni je način prikladan kada koristite jedan jezik, a ponekad želite koristiti neki drugi.

Ovaj se način pojavljuje na popisu samo ako ste ga postavili pomoću gumba **Izbor. > Postavke unosa**.

**Nema** je tvornička postavka i označuje da pomoćni način nije odabran.

### <span id="page-25-0"></span>*Odabir načina unosa teksta i jezika*

Postoje dva načina unosa teksta:

- **Slovo po slovo** upis slova, brojki i simbola pritiskom na slovnobrojčanu tipku jednom ili više puta.
- **iTAP** omogućuje predviđanje riječi dok pritišćete slovnobrojčanu tipku.

Te načine možete koristiti u jezicima koji su učitani u uređaj.

Na zaslonu za unos teksta pritisnite gumb **Izbor. > Postavke unosa** i promijenite u jedan od sljedećih načina i njemu pridruženog jezika (primjerice: TAP engleski).

### <span id="page-25-1"></span>*Velika/mala slova*

Pritisnite  $\boxed{0}_{\cdot \phi}$ .

### <span id="page-25-2"></span>*Simboli*

Na zaslonu za unos teksta simboli pokazuju način unosa teksta koji koristite. Simbol brojača znakova označuje broj upisanih znakova.

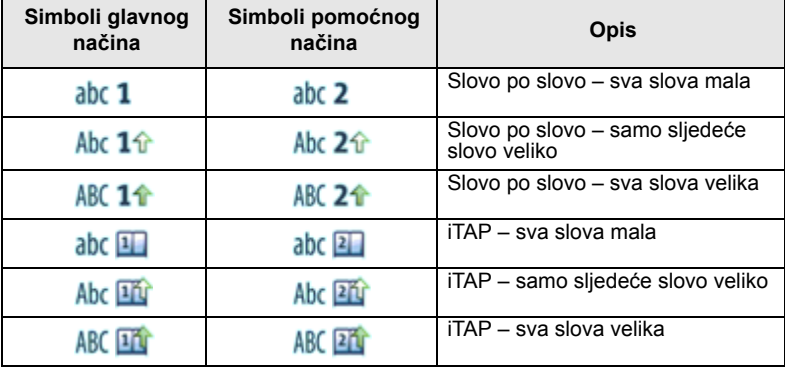

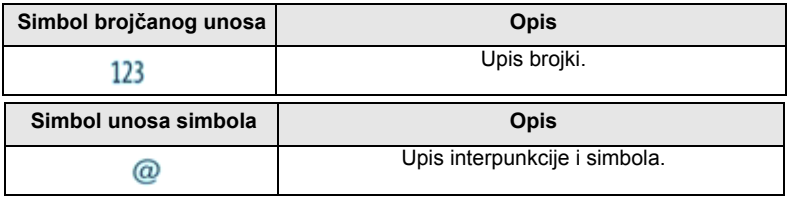

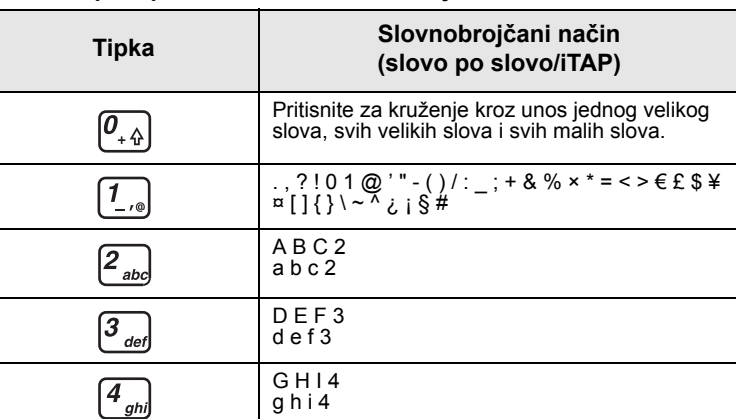

J K L 5  $ik15$ M N O 6  $m n o 6$ 

 $\boxed{5}_{ikj}$ 

 $\left[\begin{matrix} 6 \\ mno \end{matrix}\right]$ 

 $\left[\overline{Z_{pqrs}}\right]$ 

 $\left(\frac{B_{\text{tuv}}}{\sigma}\right)$ 

 $\left[\begin{matrix}9\\wxyz\end{matrix}\right]$ 

P Q R S 7 p q r s 7 T U V 8 t u v 8 W X Y Z 9 w x y z 9

### **Popis tipki i znakova u slovnobrojčanom načinu unosa:**

### **Popis tipki i znakova u brojčanom načinu unosa:**

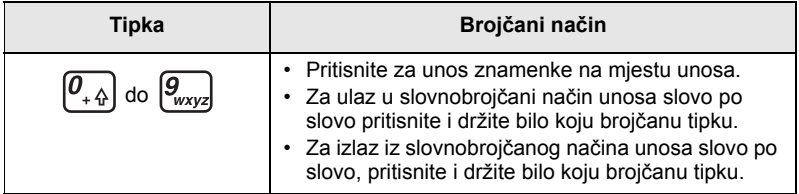

## <span id="page-27-1"></span><span id="page-27-0"></span>**Uključivanje/isključivanje (tipka uključivanjeisključivanje/kraj/Početak ili pritisak na obrtni gumb)**

Za uključivanje pritisnite i držite **ie ili pritisnite obrtni gumb.** MTM800 Enhanced izvodi postupak samoprovjere i prijave. Nakon uspješne prijave, MTM800 Enhanced radi.

Za **isključivanje** pritisnite i držite . Čut ćete ton i prikazat će se poruka **Gašenje**.

## <span id="page-27-2"></span>**Uključivanje (gumb za izvanredno stanje)**

Za **uključivanje** pritisnite i držite gumb za izvanredno stanje. MTM800 Enhanced **uključit** će se u izvanrednom stanju ili u uobičajenom načinu (kako je programirano).

## <span id="page-27-3"></span>**Uključivanje s uključenom zabranom odašiljanja (TXI)**

Zabranjeno odašiljanje funkcija je koja omogućuje uključivanje ili isključivanje odašiljanja prije ulaska u područje osjetljivo na radiofrekvenciju (RF). Za pokretanje te funkcije pritisnite gumb **Izbornik** i odaberite **Još... > Mreže > TXI režim > Uključi**.

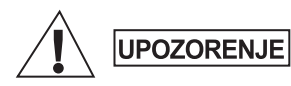

*Ako pritisnete gumb za izvanredno stanje, MTM800 Enhanced počet će trenutačno odašiljati, čak i ako je uključena zabrana odašiljanja. MTM800 Enhanced NE SMIJE biti u području osjetljivom na radiofrekvenciju kada ulazite u izvanredno stanje.*

TXI način rada ostaje uključen pri **uključivanju uređaja**. Pojavit će se upit želite li TXI način rada ostaviti **uključen** ili ne.

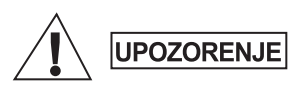

*Prije isključivanja zabrane odašiljanja provjerite jeste li napustili područje osjetljivo na radiofrekvenciju.*

Za isključivanje TXI načina rada pritisnite funkcijsku tipku **Da**. Ako je MTM800 Enhanced ranije bio u posredovanom načinu povezivanja, prijavit će se na mrežu. Ako je MTM800 Enhanced ranije bio u izravnom načinu povezivanja, ostat će u izravnom načinu povezivanja. Pritisnite **Ne** u posredovanom načinu povezivanja i MTM800 Enhanced će se isključiti, pritisnite **Ne** u izravnom načinu povezivanja i ostat ćete u izravnom načinu povezivanja s uključenim TXI načinom rada.

## <span id="page-28-0"></span>**Demontiranje radiouređaja**

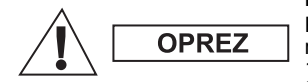

### **MOGUĆNOST 1:**

Prije odvajanja glavnog napajanja (13,2 V) iz radiouređaja:

- 1. Isključite radiouređaj.
- 2. Pričekajte najmanje 4 sekunde nakon otpuštanja prekidača za isključivanje. Odvojite glavno napajanje (13,2 V).

### **MOGUĆNOST 2:**

Isključite glavno napajanje BEZ isključivanja radiouređaja.

## <span id="page-28-1"></span>**Otključavanje uređaja MTM800 Enhanced**

MTM800 Enhanced može biti zaključan pri uključivanju.

Za otključavanje uređaja MTM800 Enhanced nakon uključivanja na upit upišite kôd. MTM800 Enhanced ulazi u zadani početni zaslon. Kôd otključavanja tvornički je postavljen na 0000. Davatelj usluga može promijeniti taj broj prije nego vam preda uređaj.

## <span id="page-28-2"></span>**Zaključavanje/otključavanje tipkovnice**

Sprječavanje slučajnih pritisaka na tipke/gumbe:

Za zaključavanje tipkovnice pritisnite **Izbor.** i **\***. Za otključavanje ponovo pritisnite **Izbor.** i **\***. Davatelj usluga može odabrati obavijest o zaključavanju tipkovnice te treba li zaključati PZR.

### <span id="page-28-3"></span>*Obavijest o zaključavanju tipkovnice*

Kada se tipkovnica zaključa, prikazat će se jedna od sljedećih uputa:

- Ništa ne prikazuje se nikakva obavijest.
- Samo obavijest prikazuje se **Tipke zaključane**.
- Obavijest i uputa prikazuje se **Tipke zaključane, Pritisnite Menu \* za zaklj/otklj**.

**NAPOMENA** 

*Gumb za izvanredno stanje nije zaključan. Pritisak na gumb za izvanredno stanje otključava tipkovnicu.*

*Ako primite dolazni poziv, a tipkovnica i tipka PZR su zaključani, NAPOMENA i dalje možete koristiti PZR*, obrtni gumb,  $\circled{a}$ ,  $\circled{...}$ ,  $i$   $\circlearrowright$ .

## <span id="page-29-0"></span>**Identitet radiokorisnika (RUI)**

MTM800 Enhanced mora potvrditi RUI kako bi omogućio rad sa svim funkcijama. Nakon uključivanja morat ćete upisati **ID korisnika** i **PIN korisnika**.

Za **prijavu** pritisnite **> Još... > RUI > Prijava** Za **odjavu** pritisnite **> Još... > RUI > Odjava**

Ako prijava nije uspjela, radiouređaj ima ograničen pristup koji je zadao davatelj usluga.

*Radiouređaj s onemogućenom RUI funkcijom korisniku pruža*  **NAPOMENA** *mogućnost rada sa svim funkcijama.*

## <span id="page-30-0"></span>**Odabir TMO ili DMO načina rada**

## <span id="page-30-1"></span>**Ulazak u TMO ili DMO**

U TMO ili DMO način možete ući na jedan od sljedećih načina:

- Na početnom zaslonu pritisnite **Opc.** i odaberite **Direct Mode**  ako je MTM800 Enhanced u TMO načinu.
- Na početnom zaslonu pritisnite **Opc.** i odaberite **Trunked Mode**  ako je MTM800 Enhanced u DMO načinu.
- Pritisnite gumb **Izbor.** i odaberite **Još... > Mreže > Trunked Mode** ako je MTM800 Enhanced u DMO načinu.
- Pritisnite gumb **Izbor.** i odaberite **Još... > Mreže > Direct Mode** ako je MTM800 Enhanced u TMO načinu.
- Pritisnite TMO/DMO gumb (ako ga je davatelj usluga programirao na jedan pritisak).

Dok MTM800 Enhanced radi u načinu posredovanog povezivanja, možete upućivati i primati sljedeće vrste poziva:

- pozive unutar grupe
- privatne pozive
- telefonske pozive
- PABX pozive pozive na interne brojeve (ured)
- pozive u izvanrednom stanju
- privatne pozive u izvanrednom stanju.

Dok MTM800 Enhanced radi u načinu izravnog povezivanja,

možete upućivati i primati privatne pozive i pozive unutar grupe. To uključuje i pozive unutar grupe u izvanrednom stanju.

Ako nekoliko sekundi nema aktivnosti, MTM800 Enhanced vraća se na početni zaslon.

*Uređaj vas može upozoriti na dolazni poziv. Odaberite postavke upozorenja u stavkama izbornika Zvukovi.*

<span id="page-31-0"></span>Poziv unutar grupe komunikacija je između vas i ostalih u grupi. Grupa je unaprijed zadani skup članova kojima je omogućeno sudjelovanje u pozivu unutar grupe i/ili njegovo započinjanje.

Grupe su razvrstane u najviše tri mape. Svaka mapa može sadržavati mape i nekoliko grupa.

## <span id="page-31-1"></span>**Mapa omiljenih**

Omiljene grupe možete razvrstati u tri mape.

## <span id="page-31-2"></span>**Odabir mape »Moje grupe«**

**NAPOMENA** 

*Zadani naziv za prvu mapu omiljenih je »Moje grupe«.*

Na početnom zaslonu pritisnite  $\mathbb Q$  za brzi pristup mapama.

## <span id="page-31-3"></span>**Dodavanje grupe (TMO/DMO)**

- **1.** Pritisnite gumb **Izbor.** i odaberite **Još... > Postavke grupe > Moje grupe >** <NazivMape> **> [Nova grupa]**.
- **2.** Odaberite grupu abecednim pretraživanjem (»**TMO/DMO abecedno**«). Upišite do 12 znakova naziva grupe. Ili grupu odaberite pretraživanjem mapa (»**TMO/DMO prema mapi**«). Odaberite mapu i odaberite grupu. Grupa je dodana u mapu »Moje grupe«.

## <span id="page-31-4"></span>**Brisanje grupe (TMO/DMO)**

- **1.** Pritisnite **Izbor.** i odaberite **Još... > Postavke grupe > Moje grupe >** <NazivMape>.
- **2.** Označite naziv grupe koju želite izbrisati i odaberite **Obriši**.

*Za brisanje svih grupa pritisnite Izbor.* i odaberite *Izbriši sve*. **NAPOMENA** Ta je mogućnost dostupna samo ako ju je davatelj usluga omogućio.

**3.** Za potvrdu pritisnite **Da**.

## <span id="page-32-0"></span>**Preimenovanje mape omiljenih**

- **1.** Pritisnite **Izbor.** i odaberite **Još... > Postavke grupe > Moje grupe**.
- **2.** Označite naziv mape s grupama i pritisnite **Izbor.**
- **3.** Odaberite **Preimenuj mapu**.
- **4.** Nakon uređivanja naziva mape, pritisnite **Ok**.

## <span id="page-32-1"></span>**Brisanje mape omiljenih**

- **1.** Pritisnite **Izbor.** i odaberite **Još... > Postavke grupe > Moje grupe**.
- **2.** Označite naziv mape s grupama i pritisnite **Izbor.**
- **3.** Odaberite **Izbriši mapu**.
- **4.** Za potvrdu pritisnite **Da**.

*Posljednju mapu omiljenih ne možete izbrisati.*

# <span id="page-32-2"></span>**Odabir grupe**

NAPOMENA

*Kada se krećete kroz mape omiljenih i odaberete DMO grupu, uređaj će se prebaciti iz TMO načina u DMO način (i obratno).*

## <span id="page-32-3"></span>**Korištenje obrtnog gumba**

(ako je programiran)

Na početnom zaslonu kratko pritisnite obrtni gumb i okrećite ga dok se ne pojavi željena grupa.

Odabir grupe događa se:

- nakon isteka
- ili pritiskom na **Odabir** (ako je davatelj usluga to konfigurirao)

## <span id="page-32-4"></span>**Korištenje navigacijske tipke**

Na početnom zaslonu pomičite se lijevo ili desno dok se željena grupa ne pojavi. Zatim za potvrdu odabira pritisnite **Odabir**.

## <span id="page-32-5"></span>**Korištenje abecednog pretraživanja**

Na početnom zaslonu pritisnite **Opc.** Odaberite grupu abecednim pretraživanjem (»**Grupe abecedno**«). Upišite do 12 znakova naziva grupe. Odaberite grupu.

## <span id="page-33-0"></span>**Korištenje pretraživanja mapa**

Na početnom zaslonu pritisnite **Opc.** Grupu odaberite pretraživanjem mapa (»**Gr. po mapi**«). Odaberite mapu i odaberite grupu.

## <span id="page-33-1"></span>**Korištenje brojčane tipkovnice – brzina**

Na početnom zaslonu grupu možete birati upisom njenog broja za brzo biranje tipkovnicom. Ta se funkcija naziva »brzo biranje grupa«. Broj za brzo biranje unaprijed je konfiguriran u uređaju. Možete vidjeti broj za brzo biranje dodijeljen grupi, ako postoji.

### <span id="page-33-2"></span>*Prikaz broja za brzo biranje*

- **1.** Na početnom zaslonu pritisnite **Opc.**
- **2.** Odaberite **Gr. po mapi** i odgovarajući naziv mape.
- **3.** Pritisnite gumb **Izbor.**
- **4.** Za prikaz broja za brzo biranje grupe odaberite **Pregl.**

U ovom primjeru, »82« je broj za brzo biranje. Pritisnite **Natrag** za povratak na zaslon pridružene grupe.

### <span id="page-33-3"></span>*Biranje broja za brzo biranje*

- **1.** Upišite broj (primjerice: »82«).
- **2.** Pritisnite  $\begin{bmatrix} \star \end{bmatrix}$ .
- **3.** Pritisnite **Dodaj** za pridruživanje nove grupe ili pritisnite **PZR** za pridruživanje i pozivanje.

*Brojevi za brzo biranje za TMO i DMO grupe mogu biti isti. Primjerice, ako ste u TMO načinu, radit će svi brojevi za brzo biranje u tom načinu.*

## <span id="page-33-4"></span>**Odabir mape**

Na početnom zaslonu pritisnite **Opc.** Odaberite **Mapa** i željenu mapu. Na zaslonu je prikazana zadnja odabrana grupa u toj mapi.

## <span id="page-33-5"></span>**TMO pozivi unutar grupe**

U TMO načinu MTM800 Enhanced koristi infrastrukturu davatelja usluge.

## <span id="page-34-0"></span>**Upućivanje TMO poziva unutar grupe**

- **1.** Na početnom zaslonu, ako je to željena grupa, pritisnite i držite **PZR**.
- **2.** Pričekajte na ton dopuštenja za govor i govorite u mikrofon. Za slušanje otpustite gumb **PZR**.

Kada započnete poziv, svi članovi odabrane grupe koji imaju uključene uređaje primit će poziv unutar grupe.

*Ako je poziv unutar grupe u tijeku i želite uputiti novi poziv,* 

NAPOMENA *pritisnite kako biste zanemarili trenutačni poziv. Započnite novi poziv.*

*Poruka Nema grupe prikazuje se kad ste izvan uobičajenog područja koje pokriva odabrana grupa. Morate odabrati novu grupu koja je valjana na trenutačnom području.*

## <span id="page-34-1"></span>**Primanje TMO poziva unutar grupe**

Ako već ne razgovarate, MTM800 Enhanced primit će poziv unutar grupe. Za odgovaranje na poziv pritisnite i držite **PZR**.

MTM800 Enhanced pokazuje naziv grupe i privatni broj pozivatelja ili ime, ako je ranije spremljeno na popis kontakata.

## <span id="page-34-2"></span>**Primanje emitiranog TMO poziva**

Emitirani poziv (naziva se i poziv na cijelom području) poziv je visokog prioriteta unutar grupe koji je svim korisnicima uputio operator konzole (ili otpremnik). Uređaji MTM800 Enhanced konfigurirani su za nadzor emitiranih poziva, ali korisnici na pozive ne mogu odgovarati.

Emitirani poziv prekida poziv unutar grupe koji je u tijeku i ima isti (ili manji) prioritet poziva.

## <span id="page-34-3"></span>**DMO pozivi unutar grupe**

U DMO načinu MTM800 Enhanced može se koristiti bez infrastrukture davatelja usluge.

DMO omogućuje komunikaciju s ostalim uređajima koji također rade u DMO načinu, na istoj su frekvenciji te u istoj grupi kao i vaš MTM800 Enhanced.

*U DMO načinu moguće je uputiti samo sljedeće vrste poziva: pozive unutar grupe, pozive unutar grupe u izvanrednom stanju, privatne pozive i privatne poludupleks pozive.*

Kada započnete poziv, članovi odabrane grupe koji imaju uključene uređaje primit će poziv unutar grupe.

U DMO načinu MTM800 Enhanced može komunicirati sa sustavom za posredovanje (i obratno) ako je mogućnost Poveznik omogućena u uređaju MTM800 Enhanced.

## <span id="page-35-0"></span>**Upućivanje DMO poziva unutar grupe**

- **1.** Uđite u **izravan način povezivanja** pritiskom na **Opc.** i odabirom **Direct Mode**.
- **2.** Provjerite jeste li odabrali željenu grupu. Pritisnite i držite gumb **PZR**.
- **3.** Pričekajte na ton dopuštenja za govor i govorite u mikrofon. Za slušanje otpustite gumb **PZR**.

## <span id="page-35-1"></span>**Primanje DMO poziva unutar grupe**

DMO poziv unutar grupe možete primiti samo kada je MTM800 Enhanced u DMO načinu.

Ako već ne razgovarate, MTM800 Enhanced primit će poziv unutar grupe. Za odgovaranje na poziv pritisnite i držite **PZR**.

MTM800 Enhanced pokazuje naziv grupe i privatni broj pozivatelja ili ime, ako je ranije spremljeno na popis kontakata.

## <span id="page-35-2"></span>**Izlazak iz DMO načina**

Za izlaz iz DMO načina pritisnite **Opc.** i odaberite **Trunked Mode**.

## <span id="page-36-0"></span>**Privatni, telefonski i PABX pozivi**

*Ako je poziv unutar grupe u tijeku i želite uputiti novi poziv,*  **NAPOMENA** *pritisnite kako biste zanemarili trenutačni poziv. Birajte broj.*

## <span id="page-36-1"></span>**Izrada kontakta**

- **1.** Na početnom zaslonu pritisnite **Kont**. Odaberite [Novi kontakt].
- **2.** Upišite ime. Za potvrdu pritisnite **Ok**.
- **3.** Pritisnite  $\bigcirc$  i odaberite vrstu pohranjenog broja (kao što je privatni). *ILI*
- Pritisnite **Prom.**, na zaslonu se prikazuje 6 vrsta za odabir.
- Pritisnite  $\bigcirc$  a odabir vrste pohranjenog broja.
- Pritisnite **Odabir** za povratak na zaslon s pojedinostima kontakta.
- **4.** Upišite broj. Pritisnite **Ok**.
- **5.** Nastavite upisivati ostale vrste i brojeve jer uz jednu osobu pod jednim imenom možete imati zabilježeno nekoliko brojeva (Vlastita postavka, Mobilni, Početak, Posao, PABX, Ostalo).
- **6.** Kada ste gotovi, pritisnite **Učinj.** Pritisnite **Natrag** za povratak na početni zaslon.

## <span id="page-36-2"></span>**Način biranja broja**

## <span id="page-36-3"></span>**Biranje broja**

- **1.** Na početnom zaslonu birajte broj.
- **2.** Uzastopce pritišćite **Ctip** za odabir vrste poziva (privatni, telefonski ili PABX (interni)).
- **3.** Ovisno o vrsti poziva, pritisnite **PZR** ili ...

## <span id="page-37-0"></span>**Biranje pomoću popisa kontakata**

Za odabir ranije pohranjenog broja možete koristiti i popis kontakata. Pritisnite **Kont** i tražite pohranjeni broj pomicanjem

 $\binom{1}{k}$ ili  $\binom{1}{k}$ ili unosom do 12 znakova imena kontakta koristeći abecedno pretraživanje. Ako kontakt ima više brojeva, za odabir broja koristite  $\bigcirc$  /  $\bigcirc$ .

## <span id="page-37-1"></span>**Brzo biranje**

Brzo biranje omogućuje biranje skraćenog broja, do tri znamenke, umjesto cijelog broja. Broj brzog biranja položaj je zapisa na popisu kontakata.

- **1.** Upišite unaprijed programiran broj za brzo biranje (primjerice: 5) i pritisnite  $\sqrt[m]{\ldots}$ .
- **2.** Za upućivanje poziva pritisnite  $\Box$ .

Za prekid poziva pritisnite  $\mathbb{R}$ .

## <span id="page-37-2"></span>**Privatni poziv**

Privatni poziv, naziva se i jedan-na-jedan ili osobni poziv, poziv je između dvoje pojedinaca. Niti jedan drugi uređaj ne može čuti razgovor. Taj poziv može biti:

- puni dupleks poziv (ako sustav dopušta) u TMO načinu ili
- uobičajeni poludupleks poziv u TMO ili DMO načinu.

## <span id="page-37-3"></span>**Upućivanje privatnog poziva**

- **1.** Na početnom zaslonu birajte broj.
- **2.** Ako Privatni nije prva prikazana vrsta poziva, pritisnite **Ctip** i odaberite vrstu »Privatni poziv«.
- **3.** Za *poludupleks* pozive pritisnite i otpustite gumb **PZR**. Čut ćete ton zvona. Pričekajte dok nazvana osoba ne odgovori na poziv.
- **4.** Pritisnite i držite **PZR**. Prije govora pričekajte na ton dopuštenja za govor (ako je konfiguriran), a kad želite slušati, otpustite **PZR**.
- **5.** Za *puni dupleks* pozive pritisnite i otpustite  $\Box$ . Čut ćete ton zvona. Pričekajte dok nazvana osoba ne odgovori na poziv.
- **6.** Za prekid poziva pritisnite . Ako nazvana osoba prekine poziv, prikazat će se poruka **Poziv završen**.

*Dok je uključena zabrana odašiljanja, dolazni se privatni poziv signalizira, ali na njega ne možete odgovoriti.*

## <span id="page-38-0"></span>**Primanje privatnog poziva**

**1.** MTM800 Enhanced prebacuje se na privatni dolazni poziv. Na zaslonu se prikazuje identitet pozivatelja.

*Ovisno o postavkama davatelja usluga, na poziv se odgovara automatski ili pritiskom na odgovarajuće gumbe.*

**2.** Za odgovaranje na dolazni *poludupleks* poziv pritisnite **PZR**. Za odgovaranje na dolazni *puni dupleks* poziv (označen

funkcijskim tipkama Zvuč/Sluš.) pritisnite  $\Box$  ili zeleni gumb prijamnika.

**3.** Za prekid poziva pritisnite  $\mathbb{R}$ .

*Uređaj vas može upozoriti na dolazni poziv. Odaberite postavke upozorenja u stavkama izbornika Zvukovi.*

## <span id="page-38-1"></span>**Telefonski i PABX (interni) pozivi**

**Telefonski poziv** omogućuje pozivanje telefonskog broja u fiksnoj ili mobilnoj mreži.

**PABX (automatska telefonska centrala) poziv** omogućuje pozivanje internih brojeva (ured). Tu vrstu poziva davatelj usluga mora uključiti. U ovom priručniku izraz »telefonski broj« koristimo kada govorimo o tim brojevima.

*Dok je uključena zabrana odašiljanja, dolazni telefonski ili PABX poziv signalizira se, ali na njega ne možete odgovoriti.*

## <span id="page-38-2"></span>**Upućivanje telefonskog ili PABX poziva**

- **1.** Na početnom zaslonu birajte broj.
- **2.** Ako Telefonski ili PABX nije prva prikazana vrsta poziva, pritisnite **Ctip** i odaberite vrstu Telefonski ili PABX poziv.
- **3.** Nastavite kao kod upućivanja i primanja puni dupleks privatnih poziva.

<span id="page-39-0"></span>Pozive unutar **grupe u izvanrednom stanju** možete upućivati i primati u **posredovanom** ili **izravnom načinu** povezivanja. Ako je uređaj konfiguriran za rad kroz poveznik, pozivi u izvanrednom stanju mogu se uputiti kroz poveznik.

Poziv unutar grupe u izvanrednom stanju možete započeti sa i primiti od:

- odabrane grupe (TMO i DMO) (ako je taktičko izvanredno stanje)
- unaprijed određene grupe (ako nije taktičko izvanredno stanje). Odabrani način možete saznati od davatelja usluga.

Davatelj usluga konfigurirat će funkcije alarma za izvanredno stanje i stalno uključenog mikrofona.

Pozivima u izvanrednom stanju dat će se prioritet u sustavu.

## <span id="page-39-1"></span>**Ulaz ili izlaz iz izvanrednog stanja**

Za ulaz u izvanredno stanje pritisnite *i držite* gumb za izvanredno stanje koji se nalazi na lijevoj strani uređaja MTM800 Enhanced.

*Duljina vremena koje morate držati pritisnut gumb za izvanredno stanje postavljena je na 0,5 sekunda. Vrijeme može konfigurirati davatelj usluga.*

*Pritisak na gumb za izvanredno stanje uključuje jednu ili više usluga. Više informacija saznajte od davatelja usluga.*

Pritisnite i držite **Izađi** za izlazak iz izvanrednog stanja. Uređaj će se prebaciti na početni zaslon.

## <span id="page-39-2"></span>**Slanje alarma za izvanredno stanje**

MTM800 Enhanced poslat će alarm za izvanredno stanje otpremniku (ako je davatelj usluga tako konfigurirao):

- automatski, nakon ulaska u izvanredno stanje
- ako ponovo pritisnete gumb za izvanredno stanje dok je MTM800 Enhanced u izvanrednom stanju.

Nakon slanja alarma, na zaslonu će se prikazati jedno od sljedećih izvješća o isporuci:

- **Alarm poslan**
- **Alarm se nije uključio**

U oba slučaja, nakon nekoliko sekundi zaslon se vraća na glavni zaslon izvanrednog stanja.

Zbog nedostatka potvrde primitka u DMO načinu, obavijest **Alarm poslan** potvrđuje jedino slanje alarma.

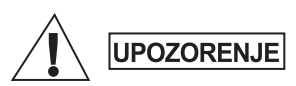

*Ako pritisnete gumb za izvanredno stanje, MTM800 Enhanced počet će trenutačno odašiljati, čak i ako je uključena zabrana odašiljanja. MTM800 Enhanced NE SMIJE biti u području osjetljivom na radiofrekvenciju kada ulazite u izvanredno stanje.*

**NAPOMENA** 

*Alarm za izvanredno stanje posebna je poruka o stanju koja se šalje otpremniku koji nadzire određenu grupu. To se u sustavima za posredovanje komunikacija može koristiti za označavanje poziva u izvanrednom stanju.*

*Neki sustavi ne podržavaju alarm za izvanredno stanje kada je korisnik u području »područne usluge«.*

## <span id="page-40-0"></span>**Funkcija stalno uključenog mikrofona**

Ako je davatelj usluga funkciju stalno uključenog mikrofona programirao u uređaju MTM800 Enhanced, možete upućivati pozive unutar grupe u izvanrednom stanju i govoriti s otpremnikom (i članovima svoje grupe) bez potrebe za pritiskom i držanjem gumba **PZR**.

Mikrofon će ostati uključen neko vrijeme (koje je programirao davatelj usluga). Mikrofon će ostati uključen dok:

- ne istekne rok za stalno uključen mikrofon
- ne pritisnete **PZR** tijekom roka za stalno uključen mikrofon
- ne pritisnete tipku **Kraj**

Nakon isteka roka funkcije stalno uključenog mikrofona prikazat će se poruka **Mikrofon za sl. nužde isklj.**, a MTM800 Enhanced vratit će se u izvanredno stanje. Funkcija stalno uključenog mikrofona onemogućena je, a funkcija PZR vraća se u uobičajeno stanje. Ako je potrebno, trajanje stalno uključenog mikrofona možete produžiti ponovnim pritiskom na gumb za izvanredno stanje.

*načinu.*

*Funkcija stalno uključenog mikrofona dostupna je u DMO i TMO* 

## <span id="page-41-0"></span>**Upućivanje poziva unutar grupe u izvanrednom stanju**

- Stalno uključen mikrofon omogućen za pokretanje poziva u izvanrednom stanju pritisnite i držite **gumb za izvanredno stanje**.
- Stalno uključen mikrofon onemogućen za pokretanje poziva u izvanrednom stanju pritisnite i držite **gumb za izvanredno stanje**. Kada se zaslon promijeni u poziv unutar grupe u izvanrednom stanju, držite **PZR** i čekajte ton dopuštenja za govor (ako je konfiguriran) i govorite. Za slušanje otpustite gumb PZR.

## <span id="page-41-1"></span>**Izvanredno stanje bez tona**

*Za korištenje izvanrednog stanja bez tona davatelj ga usluga mora omogućiti.*

Za ulazak u izvanredno stanje bez tona pritisnite i držite **gumb za izvanredno stanje**.

Izvanredno stanje bez tona ne daje nikakve, niti zvučne niti vizualne, obavijesti. Svi su tonovi tipki isključeni.

Za izlaz iz izvanrednog stanja bez tona pritisnite tipku **Izbor.**, a zatim unutar tri sekunde i tipku **#**.

## <span id="page-41-2"></span>**Call-Out (doziv)**

Ta funkcija korisnicima omogućuje primanje upozorenja o dozivu. Kada radiouređaj primi poruke o dozivu, prekida trenutačne usluge i posvećuje se upozorenju o dozivu bez odgađanja. Nakon brisanja upozorenja o dozivu, radiouređaj izlazi iz dozivnog načina rada i vraća se u uobičajeni način rada. U dozivnom načinu rada korisnik može primati samo pozive u izvanrednom stanju. Postoje četiri vrste upozorenja o dozivu:

- Uobičajeni doziv
- Postupak u nuždi nekoliko se puta šalje grupi kako bi se povećala pouzdanost. Korisnici mogu samo prihvatiti doziv pritiskom na bilo koji gumb i potom se prebacuju na informacijski stupanj (funkcijske tipke nemaju oznake).
- Pričuvni način uključuje samo glasovnu komunikaciju. Može se ručno izbrisati

*Pričuvni je način moguć jedino ako je radiouređaj u načinu lokalnog posredovanog povezivanja.* 

• Provjera doziva – otpremnik ima mogućnost provjeriti tu funkciju. Radiouređaj reproducira ton s porukom na zaslonu »Testiraj Call-Out«. Omogućena je samo jedna funkcijska tipka »TestOK« za potvrdu i brisanje provjere.

### <span id="page-42-0"></span>*Interakcija kada je korisnik u drugom načinu rada*

- TXI način korisnici mogu pročitati poruku, ali na nju ne mogu odgovoriti. Mogu napustiti TXI način pritiskom na funkcijsku tipku ili odbiti poruku o dozivu.
- DMO način funkcija doziva nije podržana.
- Izvanredno stanje zanemaruju se sva upozorenja o dozivu.

### <span id="page-42-1"></span>*Stupnjevi usluge doziva*

• Stupanj upozoravanja – korisnik prima poruku o dozivu. Ton alarma označuje poruku, tekst se prikazuje i ispod su ponuđene tri mogućnosti koje korisnik može odabrati: **Prihv.**, **Odbaci** ili **Izbor.** Ako korisnik prihvati upozorenje, nakon tog trenutka niti jedna usluga ne može učiniti prekid. Tipka izbornika daje više izbora (prikazano zdesna).

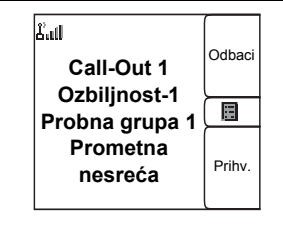

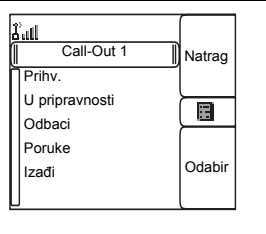

• Informacijski stupanj – korisnik je i dalje u dozivnom načinu i može primati podrobnije podatke o slučaju koji se dogodio naknadnim SMS ili govornim porukama. Korisnik može tražiti više podataka glasovnim pozivom unutar grupe ili funkcijom slanja teksta u dozivnom načinu koja korisniku omogućuje slanje SMS poruka davatelju usluga. Korisnik uvijek može odgovoriti i uzvratiti SMS ili govornom porukom koristeći glasovni poziv unutar grupe.

### <span id="page-43-0"></span>*Call-Out okvir*

CO okvir korisniku pruža mogućnost prikaza i pohrane dozivnih poruka za arhivu. Za prikaz pritisnite **Izbor. > Poruke > CO spremnik**. Kad je radiouređaj u dozivnom načinu, možete čitati samo tekuće dozivne poruke.

## <span id="page-43-1"></span>**Poruke**

## <span id="page-43-2"></span>**Slanje poruke o stanju**

Odaberite željenu grupu, zatim pritisnite gumb **Izbor.** i odaberite

**Poruke > Pošalji status**. Odaberite stanje i pritisnite ili **PZR**.

## <span id="page-43-3"></span>**Slanje nove poruke**

Pritisnite gumb **Izbor.** i odaberite **Poruke > Nova poruka**. Napišite

poruku. Odaberite **Pošalji** ili pritisnite ili **PZR**. Odaberite primatelja poruke ili upišite broj. Za slanje nove poruke odaberite **Pošalii** ili pritisnite **I** ili **PZR**.

## <span id="page-43-4"></span>**Slanje poruke temeljene na korisničkom predlošku**

Pritisnite gumb **Izbor.** i odaberite **Poruke > Predlošci**. Pomaknite se i odaberite željeni predložak. Odaberite **Pošalji**, ili pritisnite ili **PZR**. Odaberite primatelja poruke ili upišite broj. Za slanje poruke **odaberite Pošalji** ili pritisnite ili **PZR**.

## <span id="page-43-5"></span>**Slanje unaprijed napisane poruke**

Pritisnite gumb **Izbor.** i odaberite **Poruke > Unaprijed određ**. Pomaknite se i odaberite željeni predložak. Za uređivanje poruke pritisnite gumb **Izbor.** i odaberite **Uredi**. Upišite željene podatke.

Za slanje poruke odaberite **Pošalji** ili pritisnite  $\Box$  ili **PZR**.

## <span id="page-43-6"></span>**Rad s novim dolaznim SMS porukama**

MTM800 Enhanced upozorit će na dolaznu poruku i automatski otvoriti ulazni spremnik, ako u uređaju nema drugih aktivnosti. Dođite do poruke i odaberite funkcijsku tipku **Čitaj**. Ako je poruka duga, za čitanje sljedeće stranice pritisnite **Još**, a **Natrag** za povratak na prethodnu stranicu.

Zatim odaberite **Odgov.** Ili pritisnite gumb **Izbor.** i odaberite Pohrani/Obriši/Izbriši sve/Proslij.

## <span id="page-44-0"></span>**Rad s nepročitanim (novim) porukama**

Pritisnite gumb **Izbor.** i odaberite **Poruke > Ulazni spremnik**. Dođite do poruke i odaberite funkcijsku tipku **Čitaj**. Ako je poruka duga, za čitanje sljedeće stranice pritisnite **Još**, a **Natrag** za povratak na prethodnu stranicu.

Pritisnite gumb **Izbor.** i odaberite Pohrani/Obriši/Izbriši sve/Odgov./ Proslij.

*Poruka može sadržavati do 1.000 znakova.* NAPOMENA

*Poruku je moguće poslati na više korisnika. Izaberite grupu na popisu kontakata u uređaju MTM800 Enhanced.*

## <span id="page-45-0"></span>**Savjeti i trikovi**

### <span id="page-45-1"></span>*Neodređeni način rada*

Ne morate odabrati vrstu poziva (unutar grupe/privatni/telefonski) prije njegova započinjanja. Jednostavno birajte broj i pritisnite funkcijsku tipku **Ctip** (vrsta poziva) kako biste odredili kakav je poziv (zatim pritisnite **PZR** ili  $\mathcal{V}$ ).

### <span id="page-45-2"></span>*Tipka Početak*

Niste sigurni gdje ste? Želite se vratiti na početni zaslon? Pritisnite  $\mathbb{R}$ .

### <span id="page-45-3"></span>*Ugađanje osvjetljenja zaslona*

Jačinu osvjetljenja zaslona možete mijenjati programabilnom tipkom za ugađanje osvjetljenja.

### <span id="page-45-4"></span>*Prečaci na izbornike*

- Možete lako pristupiti svakoj stavci na izborniku pritiskom na gumb **Izbor.** i brojčanu tipku. (Bez stanke između gumba **Izbor.** i tipke!)
- Od davatelja usluga možete zatražiti da programira prečace na izbornike.
- Možete izraditi i novi prečac: uđite u stavku izbornika, pritisnite i držite gumb **Izbor.** i slijedite upute na zaslonu.

### <span id="page-45-5"></span>*Velika/mala glasnoća*

Možete upravljati usmjeravanjem zvuka (zvučnik/slušalice) za svaki privatni poziv ili poziv unutar grupe putem posebne tipke za upravljanje zvučnikom.

*Velika/mala glasnoća prebacuje se tipkom za jedan pritisak. Više informacija saznajte od svog davatelja usluga.*

### <span id="page-45-6"></span>*Ujedinjeni popis kontakata*

Uz jednu osobu pod jednim imenom možete imati zabilježeno nekoliko brojeva (Vlastita postavka, Mobilni, Početak, Posao, PABX, Ostalo). Možete izraditi do 1.000 kontakata i imati ukupno 1.000 privatnih brojeva i 1.000 telefonskih brojeva.

### <span id="page-46-0"></span>*Veličina teksta*

Tekst na zaslonu može se prikazati u dvije veličine: **uobičajenoj** ili **povećanoj** (gumb **Izbor. > Postavi > Zaslon > Veličina teksta**).

### <span id="page-46-1"></span>*Kapacitet grupa*

Davatelj usluga može programirati do 2.048 grupa za posredovani način povezivanja i do 1.024 grupe za izravan način povezivanja.

### <span id="page-46-2"></span>*Prilagodljive mape*

Od davatelja usluga možete zatražiti da odredi broj grupa u pojedinoj mapi (do 256 mapa).

### <span id="page-46-3"></span>*Mape »Moje grupe«*

Možete odabrati bilo koju grupu (TMO ili DMO) i dodati je u osobne mape.

Na početnom zaslonu pritisnite  $\mathbb{Z}$  za brzi pristup mapama »Moje grupe«.

### <span id="page-46-4"></span>*Mogućnosti (na početnom zaslonu)*

Lako možete promijeniti mapu, odabrati grupe, prebacivati se između TMO i DMO načina te koristiti ostale funkcije putem mogućnosti početnog zaslona.

### <span id="page-46-5"></span>*Lako kretanje dok ste u izborniku*

Dok se pomičete gore/dolje kroz stavke izbornika, pokušajte i lijevo/ desno. (To će odabrati stavku ili vas vratiti na prethodnu razinu.)

### <span id="page-46-6"></span>*Popis biranih poziva – brzi pristup*

Za pristup popisu zadnjih biranih brojeva na početnom zaslonu pritisnite  $\Box$ .

### <span id="page-46-7"></span>*Automatsko pomicanje navigacijskom tipkom*

Za automatsko pomicanje kroz popis pritisnite i držite  $\mathbb C$  ili  $\mathbb Q$ .

### <span id="page-46-8"></span>*Izbornik zadnjih poziva – brzi pristup*

Na početnom zaslonu pritisnite  $\mathbb Q$ .

### <span id="page-47-0"></span>*Namještanje vremena i datuma*

Vrijeme i datum usklađuju se putem infrastrukture. Kada niste u dometu signala infrastrukture, vrijednosti možete namjestiti ručno.

- Za namještanje vremena pritisnite  $\begin{bmatrix} \overline{\mathbf{a}} \\ \mathbf{b} \end{bmatrix}$ i odaberite **Postavi > Vrijeme i datum > Postavi > Postavi vrijeme**. Upišite vrijeme koristeći navigacijsku tipku i/ili brojčanu tipkovnicu.
- Za namještanje datuma pritisnite  $\begin{bmatrix} \overline{a} \\ b \end{bmatrix}$ i odaberite **Postavi > Vrijeme i datum > Postavi > Postavi datum**. Upišite datum koristeći navigacijsku tipku i/ili brojčanu tipkovnicu.
- Za automatsko namještanje datuma i vremena pritisnite i odaberite **Postavi > Vrijeme i datum > Obnova sustava**. Izaberite jednu od tri mogućnosti prema vlastitim potrebama:
- Isključeno ažuriranje sustavom je isključeno
- Samo vrijeme ažurira se vrijeme
- Vrijeme i pomak kada je korisnik u TMO načinu, vrijeme se automatski ažurira prema trenutačnoj vremenskoj zoni. U DMO načinu radiouređaj koristi svoj unutarnji sat.

### <span id="page-47-1"></span>*Nazivi predložaka*

Korisnik može zadati naslov predlošku prema želji. Ako ne, daje se zadani naziv.

### <span id="page-47-2"></span>*Prebacivanje između grupa*

U svakom se načinu možete prebacivati između zadnje dvije grupe i između načina rada. Primjerice, kada ste u TMO načinu i želite se prebaciti na zadnju grupu koja je bila u DMO načinu, pritisnite i držite tipku za jedan pritisak. Radi u oba smjera te u jednom načinu rada. Nakon isključivanja, radiouređaj pamti zadnje dvije grupe.

### *MTM800***MOTOROLA** *s poboljšanom upravlja čkomplo čom*

*Kratki opis funkcija*

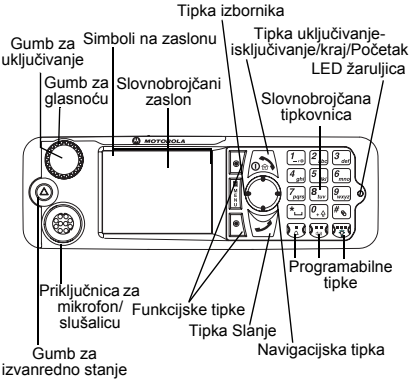

#### **Uključivanje/isključivanje uređaja MTM800**

Za uključivanje/isključivanje uređaja

<span id="page-48-0"></span>MTM800 pritisnite i držite .

#### **Korištenje sustava izbornika uređaja MTM800**

- Za ulazak u izbornik pritisnite gumb **Izbor.**
- Za pomicanje kroz izbornik

## pritisnite  $(\gamma/\mathcal{O})$ .

• Za odabir stavke izbornika pritisnite

funkcijsku tipku **Odabir** ili .

• Za povratak na prethodnu razinu pritisnite

### **Natrag** ili  $\bigcirc$ .

• Za izlazak iz stavke izbornika

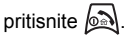

### **Odabir posredovanog/izravnog načina povezivanja**

• U uređaju je možda konfiguriran gumb za jedan pritisak za prebacivanje izmeđ<sup>u</sup> TMO/DMO načina povezivanja. Više informacija saznajte od svog davatelja usluga.

• Na početnom zaslonu pritisnite **Opc.**, odaberite **Trunked Mode**/**Direct Mode**.**Upućivanje TMO poziva unutar grupe** Na početnom zaslonu dođite do željene grupe. Pritisnite funkcijsku tipku **Odabir**  (ako je konfigurirana). Pritisnite i držite **PZR**. Pričekajte na ton dopuštenja za govor (ako je konfiguriran) i govorite. Za slušanje otpustite **PZR**.

### **Upućivanje DMO poziva unutar grupe**

Uđite u DMO način. Dođite do željene grupe. Pritisnite funkcijsku tipku **Odabir**  (ako je konfigurirana). Pritisnite i držite **PZR**. Pričekajte na ton dopuštenja za govor (ako je konfiguriran) i govorite. Za slušanje otpustite **PZR**.

#### **Upućivanje TMO poziva unutar grupe <sup>u</sup> izvanrednom stanju**

Uđite u TMO način. Pritisnite i držite gumb za izvanredno stanje. Alarm za izvanredno stanje šalje se automatski. Pritisnite i držite **PZR**. Pričekajte na ton dopuštenja za govor (ako je konfiguriran) i govorite. Za slušanje otpustite **PZR**. Ako koristite stalno uključen mikrofon, pričekajte dok se poruka

»**Mikrofon za sl. nužde uklj.**« ne pojavi na zaslonu i govorite bez pritiska na PZR.

Za izlazak iz izvanrednog stanja pritisnite i držite funkcijsku tipku **Izađi**.

#### **Upućivanje DMO poziva unutar grupe <sup>u</sup> izvanrednom stanju**

Uđite u DMO način. Pritisnite i držite gumb za izvanredno stanje. Pritisnite i držite **PZR.** Pričekajte na ton dopuštenja za govor (ako je konfiguriran) i govorite. Za slušanje otpustite **PZR**. Za izlazak iz izvanrednog stanja pritisnite i držite funkcijsku tipku **Izađi**.

## **Hrvatski**

### **Upućivanje polu-duplex privatnog TMO poziva**

Na početnom zaslonu birajte broj. Pritisnite **Ctip** za odabir vrste poziva (ako je potrebno). Pritisnite i otpustite **PZR**. Čuje se zvonjenje. Nazvana osoba odgovara. Pričekajte dok nazvana osoba ne prestane govoriti. Pritisnite i držite **PZR**. Pričekajte na ton dopuštenja za govor (ako je konfiguriran) i govorite. Za slušanje otpustite **PZR**. Za prekid poziva

### pritisnite  $\circled{a}$ .

#### **Upućivanje polu-duplex privatnog DMO poziva**

Uđite u DMO način. Na početnom zaslonu birajte broj. Pritisnite i držite **PZR**.

Pričekajte na ton dopuštenja za govor (ako je konfiguriran) i govorite. Za slušanje otpustite **PZR**. Za prekid poziva

### pritisnite **.**

#### **Upućivanje puni-duplex privatnog/ telefonskog/PABX poziva**

Na početnom zaslonu birajte broj. Pritisnite **Ctip** za odabir vrste poziva. Pritisnite

i otpustite ∖<u>ビ</u>/ . Čuje se zvonjenje. Nazvana osoba odgovara. Za prekid poziva

pritisnite  $\sin$ 

### **Odgovaranje na poziv**

MTM800 se prebacuje na dolazni poziv i upozorava vas na njega. Za odgovaranje

na poziv pritisnite  $\sqrt{\rightarrow}$  za telefonske/ PABX/puni-duplex privatne pozive, a za ostale pozive pritisnite **PZR**.

### **Slanje poruke o stanju**

Odaberite željenu grupu, zatim pritisnite gumb **Izbor.** i odaberite **Poruke** 

**> Pošalji status**. Odaberite stanje

i pritisnite **I** ili **PZR** 

### **Slanje nove poruke**

Pritisnite gumb **Izbor.** i odaberite **Poruke > Nova poruka**. Napišite poruku.

Odaberite **Pošalii** ili pritisnite  $\overline{\mathcal{A}}$  ili **PZR**. Odaberite primatelja poruke ili upišite broj. Za slanje nove poruke odaberite **Pošalji** ili

pritisnite  $|\tilde{=}|\$ ili **PZR**.

### **Savjeti i trikovi**

 **Tipka Početak**

Niste sigurni gdje ste? Želite se vratiti na

početni zaslon? Pritisnite ...

### **Ugađanje osvjetljenja zaslona**

Osvjetljenje zaslona možete onemogućiti (tijekom tajne operacije) ili namjestiti na automatsko paljenje kod pritiska na bilo koju tipku.

Možete pritisnuti i gornju bočnu tipku – za uključenje/isključenje osvjetljenja zaslona (ako je konfigurirano).

#### **Prečaci na izbornike**

 Možete lako pristupiti svakoj stavci na izborniku pritiskom na gumb **Izbor.** i brojčanu tipku. (Bez stanke izmeđ<sup>u</sup> gumba **Izbor.** i tipke!)

Od davatelja usluga možete zatražiti da programira prečace na izbornike. Možete izraditi i novi prečac: uđite u stavku izbornika, pritisnite i držite gumb **Izbor.** i slijedite upute na zaslonu.

### **Velika/mala glasnoć<sup>a</sup>**

Možete upravljati usmjeravanjem zvuka (zvučnik/slušalice) za svaki privatni poziv ili poziv unutar grupe putem posebne tipke za upravljanje zvučnikom.

 **Ujedinjeni popis kontakata** Uz jednu osobu pod jednim imenom možete imati zabilježeno nekoliko brojeva (Vlastita postavka, Mobilni, Početak,

Posao, PABX, Ostalo).

### **Veličina teksta**

Tekst na zaslonu može se prikazati u dvije veličine: **uobičajenoj** ili **povećanoj** (gumb **Izbor. > Postavi > Zaslon** 

- **> Veličina teksta**).
- **Mapa »Moje grupe«**

Možete odabrati bilo koju grupu (TMO ili DMO) i dodati je u osobnu mapu.

Na početnom zaslonu pritisnite  $\binom{m}{k}$  za brzi pristup mapi »Moje grupe«.

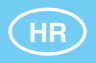

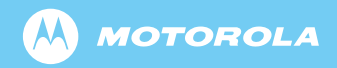

www.motorola.com/tetra

68015000075-A

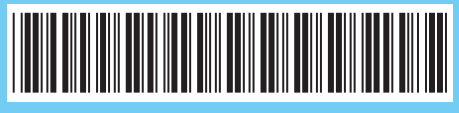